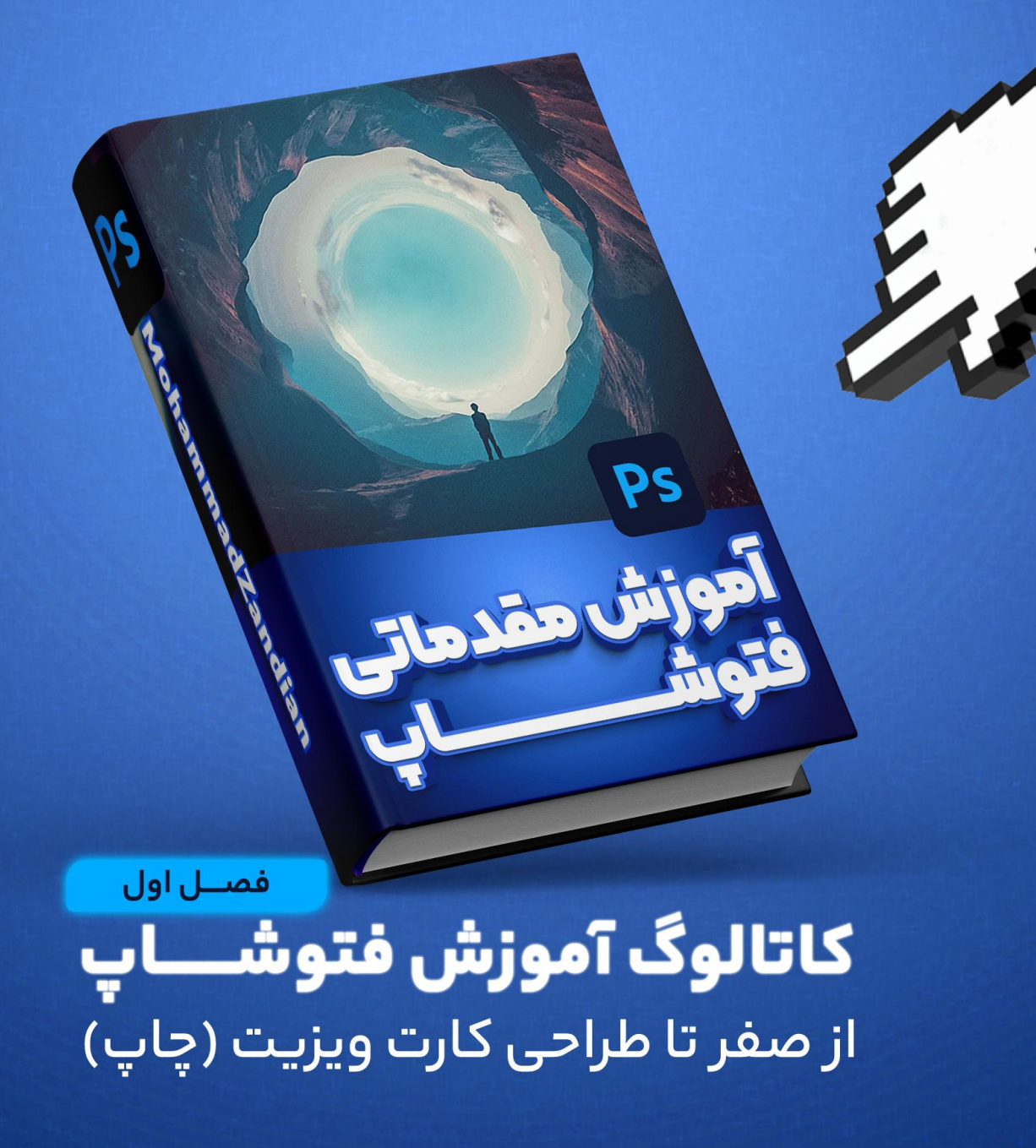

Adobe Photoshop cc **With** Mohammad Zandian

MrZandian.com

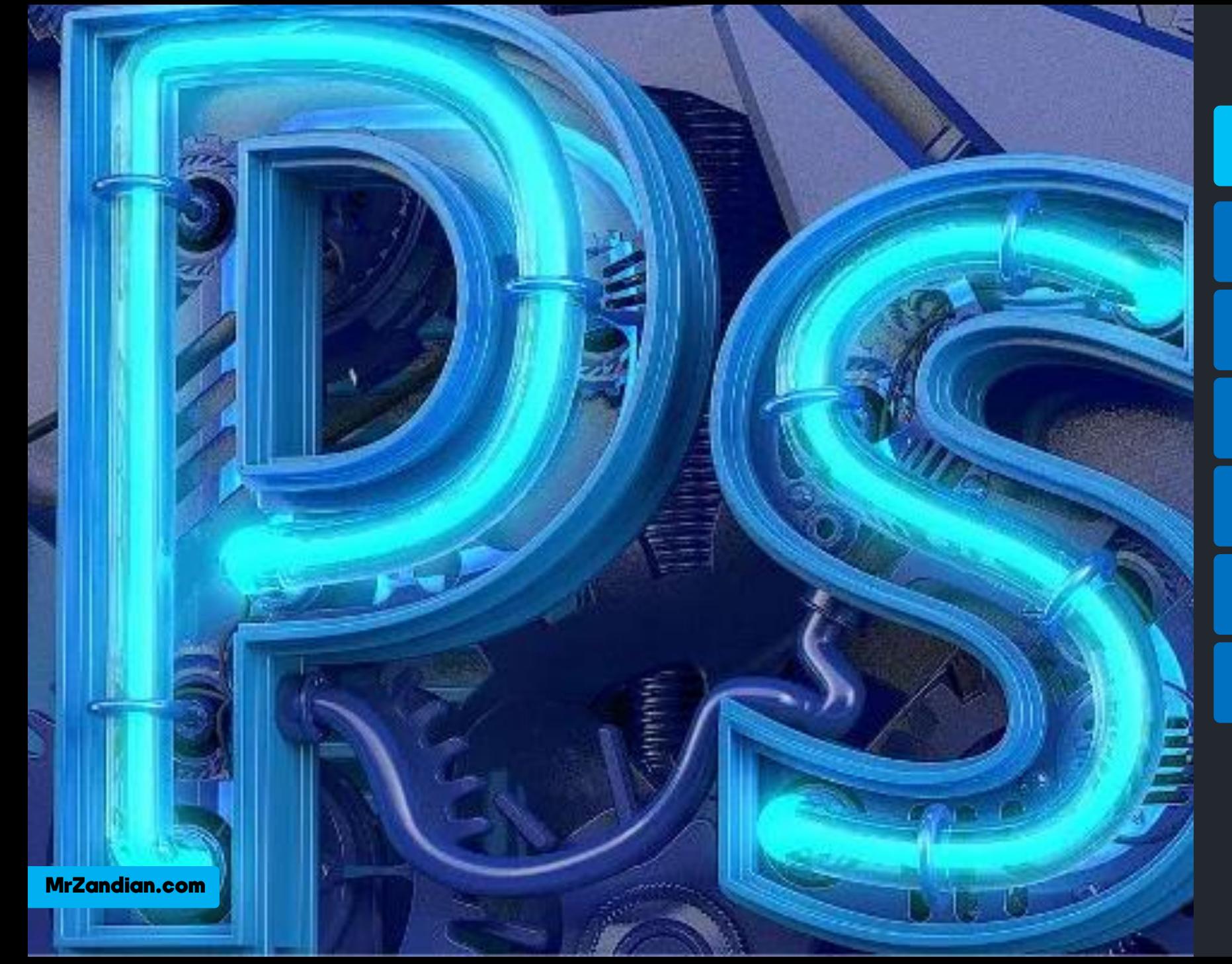

به نام خالق هستی بخش

آموزش مبانی گرافیک

آموزش تمام ابزارهای فتوشاپ

آموزش به زبانی ساده و جذاب

از صفر تا طراحی کارت ویزیت

مناسب برای تمام کسب و کارها

دارای پشتیبانی توسط مدرس

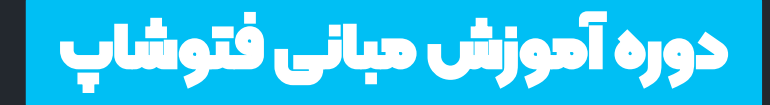

❖

**سالالالالالالالالالالالالالالالالالالالالالالالالالالالالالالالالالالالالالالالالالالالالالالالالالالالال**  بـه دوره ی آمـوزش مقـدماتی فتوشـاپ (فصـل اول) خـوش اومـدین ایـن دوره بـه اسـم مقدماتیـه امـا تمـام ابزارهـای فتوشاپ از صفر تا طراحی یه کــــارت ویزیــــت حرفــــه ای <mark>آموزش داده شده پس حتما</mark> سرفصــل هــای هــر درس تــو صـفحات بعـدي رو بـا دقـت **بخمنیی**

❖ بــا تشــكر از شــما عزيــزان "محمد زندیان"

MrZandian.com

#### فهرست مطالب دوره

**فهرس زط لب ک لمگ** ❖ رزومه و سخنمدرس ن موجود موجود براست.<br>مهر<del>د است</del> ❖ **ر آ وزمقش**  ❖ **سبک ره ی آ وزمقش**  ❖ سبک دورهیآموزشی ❖ **ز ت قز وزمقد ره ی** ❖مدت زماندوره آموزشی ❖ **کیفی وزمقد**  ❖ کیفیتآموزشها ❖ **خرهج ه نتیجد آ ره ی** ❖ خروجیو نتیجهیدوره ❖ **زهلا**  ❖ **رفد ره ی** ❖ **هد ثب ن**  ❖ تعرفه دوره ❖ **سخی پ ا ن**  ❖ روشثبت نامو تهیه دوره  $\bm{\dot{\cdot}}$ ۰ درس های آموزشی ❖ آپدیتدوره ❖ مزایایدوره ❖ سخنپایانی

#### سخن مدرس

❖ **سالم و درود فراوان خدمت شما عزیزان،پس از حدود 7 سالتجربه و فعالیت بیوقفه در زمینهی تولید محتوای ویدیویی ، ویدیو مارکتینگ و همچنین گذراندن دوره های آکادمیک و تحصیل در رشته ی کامپیوتر و سینما)لیسانس کارگردانی( تصمیم گرفتیم تمام موارد الزم برای تولید محتوای ویدیویی و کسب درآمد از این طریق را در قالب یک دوره ی ویدیویی برای تمام سنین و افراد عالقه مند به محتواسازی اجرا کنیم و کاتالوگی که می بینید تمام اطالعات الزم درباره این دوره و هر آنچه را که یاد می گیرید را در اختیار شما عزیزانقرار داده است...**

#### رزومه

ً پنج سال فعالیت در زمینه محتوا سازی <sup>٭</sup> عضو تیم طراحی سایت ابزاروردپرس| ❖ **ملی بیش لق 300 س فیل وزمقش**  ❖ **ما آ ب زمسسد فر نگ بی**  ❖ **ما آ ب رلناگ ی صن ت شراف** ❖ **ما آ ب س قز فن ه حرفد لآ** ❖ **ما آ ب هقل ت وزمقد ه پره د** ❖ **ز ار س ا com.MrZandian ❖ فعال در زمینه طراحی وبسایت** ❖ **ملی وزمقد بر لس زت آ هق رنی**  ❖ **وزمقد بد بیش لق 20 هل نفر ر هب** ❖ **ه...**

#### فهرست مطالب دوره

**فهرس زط لب ک لمگ** ❖ رزومه و سخنمدرس ن موجود موجود براست.<br>مهر<del>د است</del> ❖ **ر آ وزمقش**  ❖ **سبک ره ی آ وزمقش**  ❖ سبک دورهیآموزشی ❖ **ز ت قز وزمقد ره ی** ❖مدت زماندوره آموزشی ❖ **کیفی وزمقد**  ❖ کیفیتآموزشها ❖ **خرهج ه نتیجد آ ره ی** ❖ خروجیو نتیجهیدوره ❖ **زهلا**  ❖ **رفد ره ی** ❖ **هد ثب ن**  ❖ تعرفه دوره ❖ **سخی پ ا ن**  ❖ روشثبت نامو تهیه دوره ❖ درس های آموزشی ❖ آپدیتدوره ❖ مزایایدوره ❖ سخنپایانی

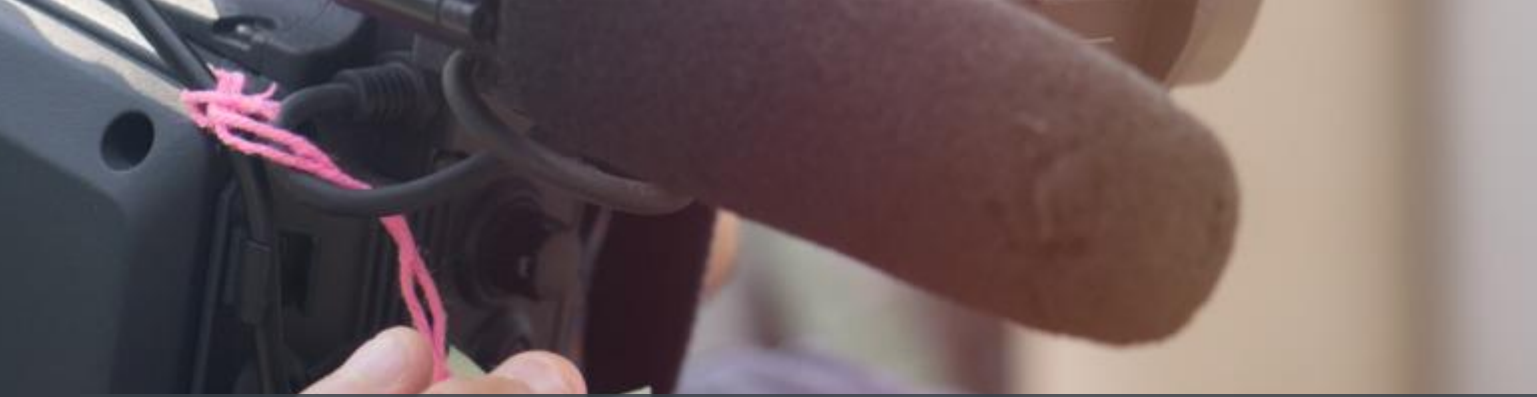

### درس های آموزشی  $\div$

خ برای مشاهده موضوعات درس های آموزشی این دوره,از اولین درس تا آخرین درس کافیست به اسلاید های بعدی مراجعه کنید تا با تمام **زب حث زطرح ش ی ر ره ی وشن شما ...**

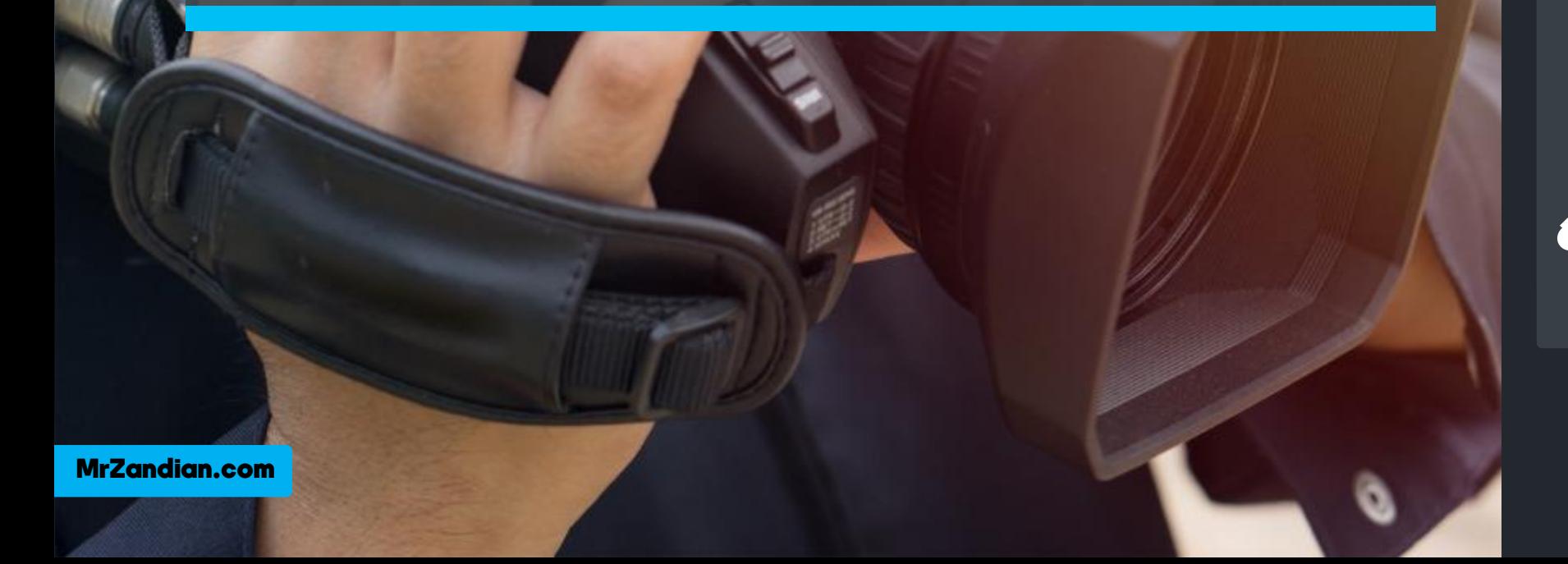

 $\ddot{\Phi}$ 

 $\varphi$ 

 $\overline{\mathscr{E}}$ 

 $t_{\rm R}$ 

 $\mathscr{I}$ ◈

¥.

 $\blacktriangle$ .  $\mathcal{U}$ 

 $\hat{\mathbf{z}}$ 

 $\blacksquare$ 

 $\bullet$ ۶.

 $\varnothing$ 

T.  $\mathbf{k}$ .

 $\Box$ 

 $\ddot{\phantom{1}}$  $Q$ 

日々

 $\frac{1}{3}$  $\overline{\mathbb{O}}$ 

 $\Box$ 

27.55%

 $\Omega$ 

41

e

 $\bullet$ 

#### Zoom All Windows 2 Scrubby Zoom Fit Screen Fill Screen

Untitled-1 @ 66.7% (RGB/8#) \*  $\cdot$  MG 9671.psd @ 27.5% (MohandesMoallem.com. RGB/8)  $\cdot$ 

درس اول

در این درس یاد می گیرید...

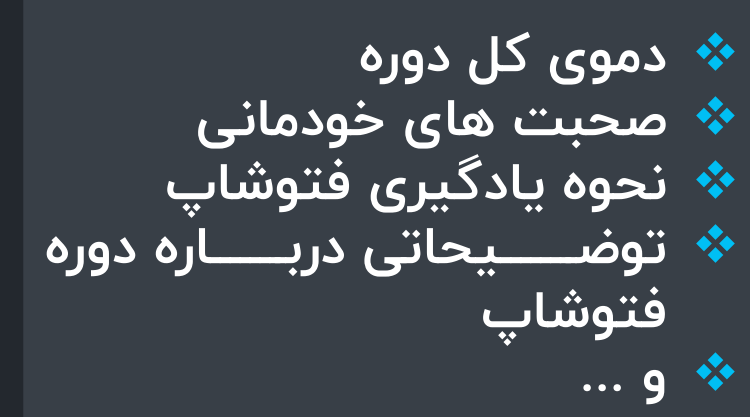

 $\blacksquare$ 

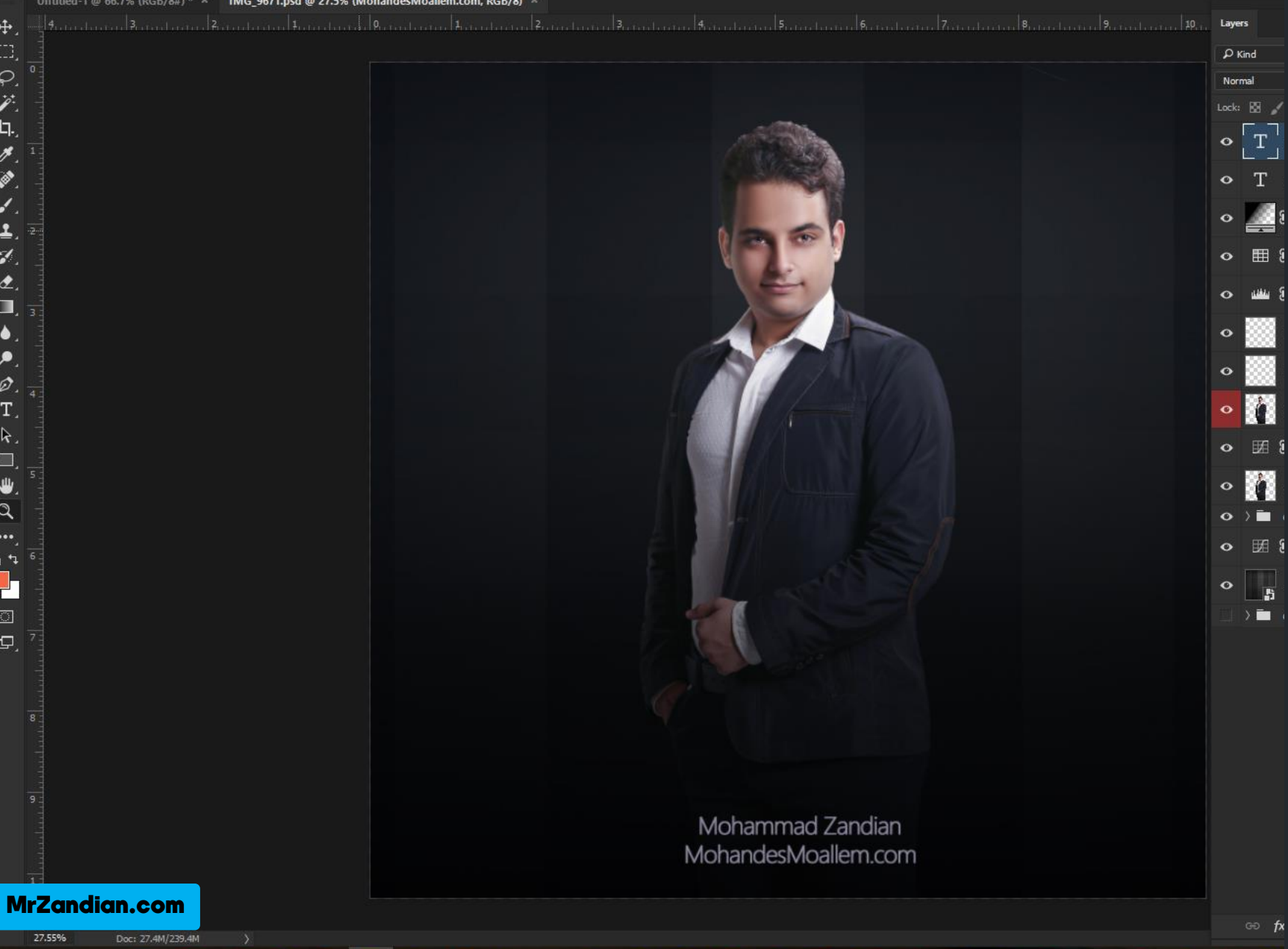

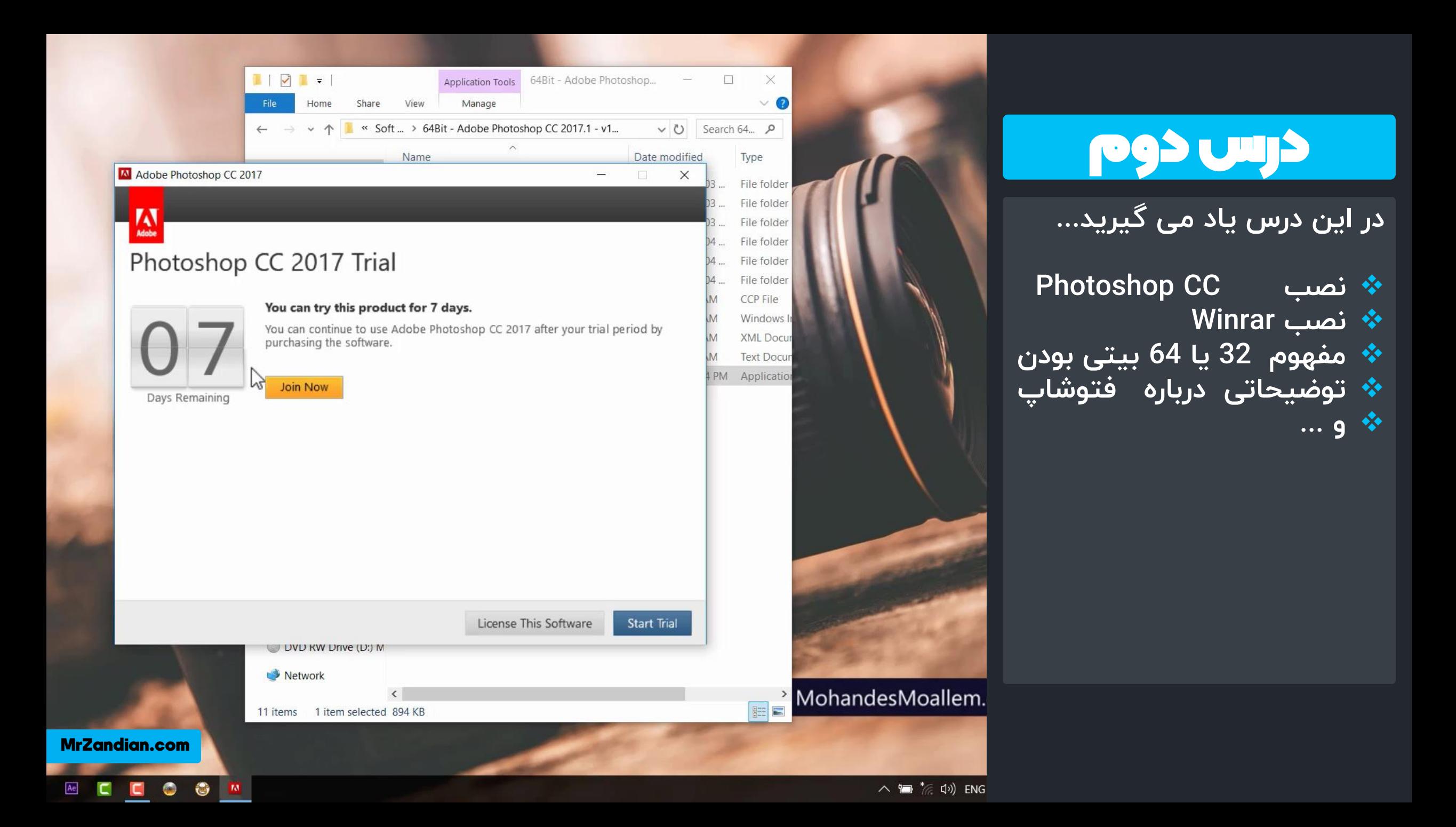

## درس سوم

در این درس یاد می گیرید...

- **لنملع گرلفیک**  ❖
- \* مفهــوم گرافیــک بیــت مــپ و **هکتم** 
	- ❖ تغییر مقیاس نمایش
		- **❖ پیکسل چیست؟**
- ❖ نحــوه تشــكيل تصــوير توســط **پیاسا**
- \* بررســی گرافیــک بیــت مــپ در فتوشاپ
- \* بررســــی گرافیــــک وکتــــور در ايلاستريتور **ه ...** ❖

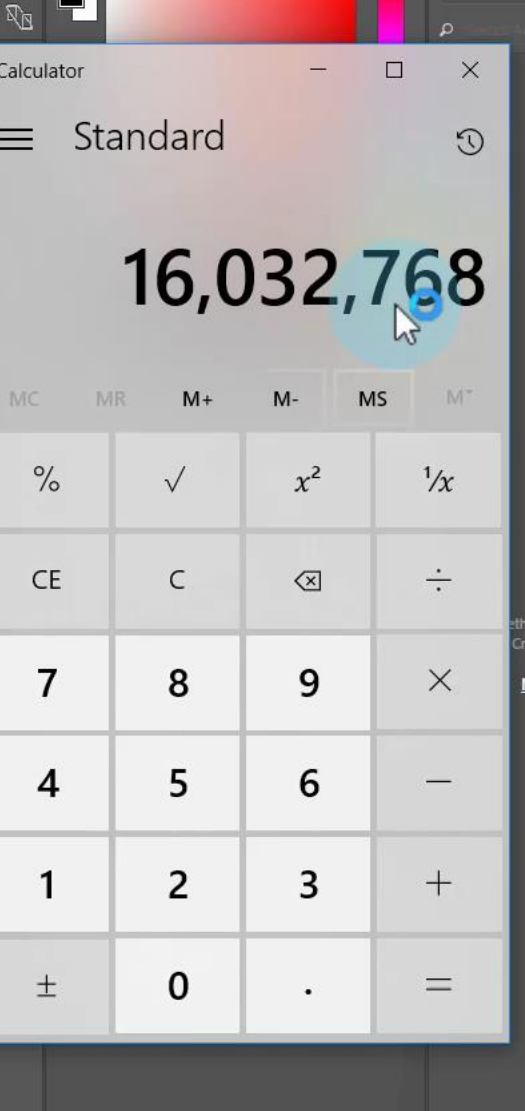

 $\circledcirc$   $\circledcirc$   $\bullet$   $\circledcirc$   $\bullet$   $\circledcirc$ 

Libraries

Color Swatche

 $\frac{85}{2}$ 

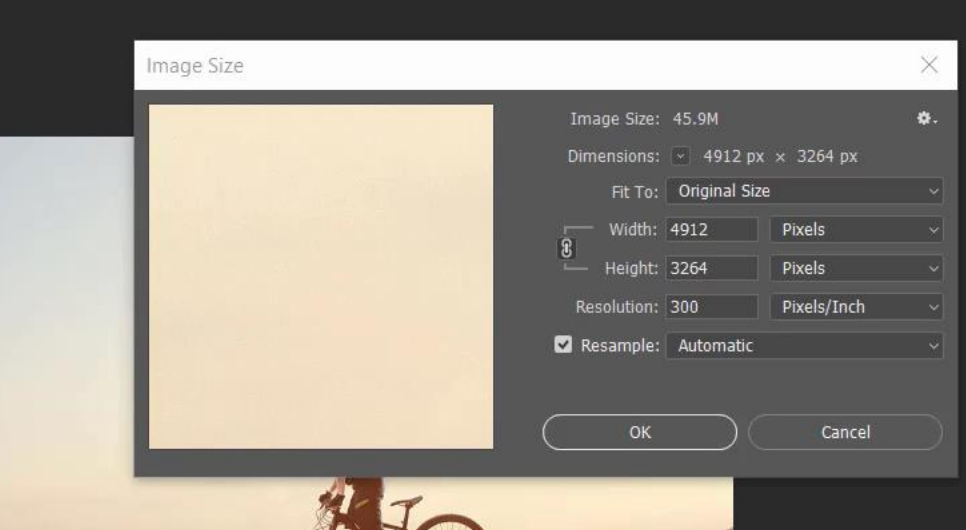

目

P<sub>3</sub>

 $\bullet$ 

衡

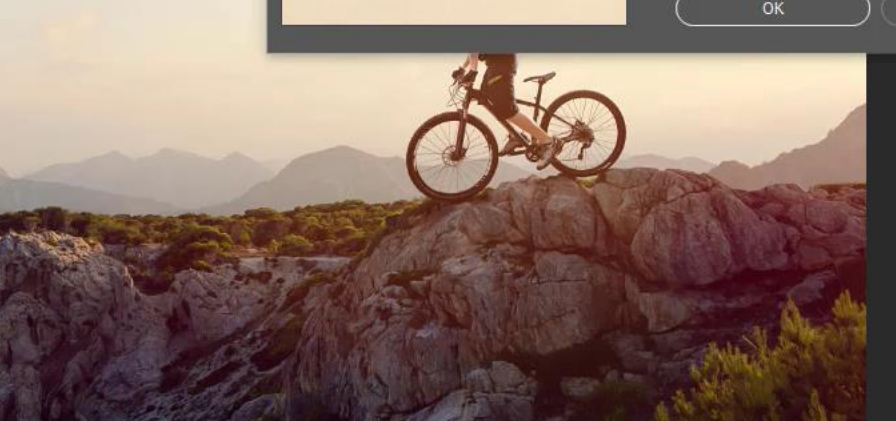

MrZandian.com

Ae

m.

# درس چهارم

در این درس یاد می گیرید...

- **❖ ایجاد و ساخت یک پروژه ❖ بررسی ابعاد مختلف پروژه ها**
- \* بررسی ابعـاد وب/موبایـل/ویـدیو **... ه**
- ❖ انتخاب و ایجـاد سـایز مناسـب **پرهژی**
	- **→ ایجاد و تغییر رنگ زمینه پروژه** \* بررسی پروژه های اخیر
- ❖ ســاخت پــروژه بــا تنظیمــات <mark>اختصاصی</mark> |
	- **\* و موارد بیشتر…**

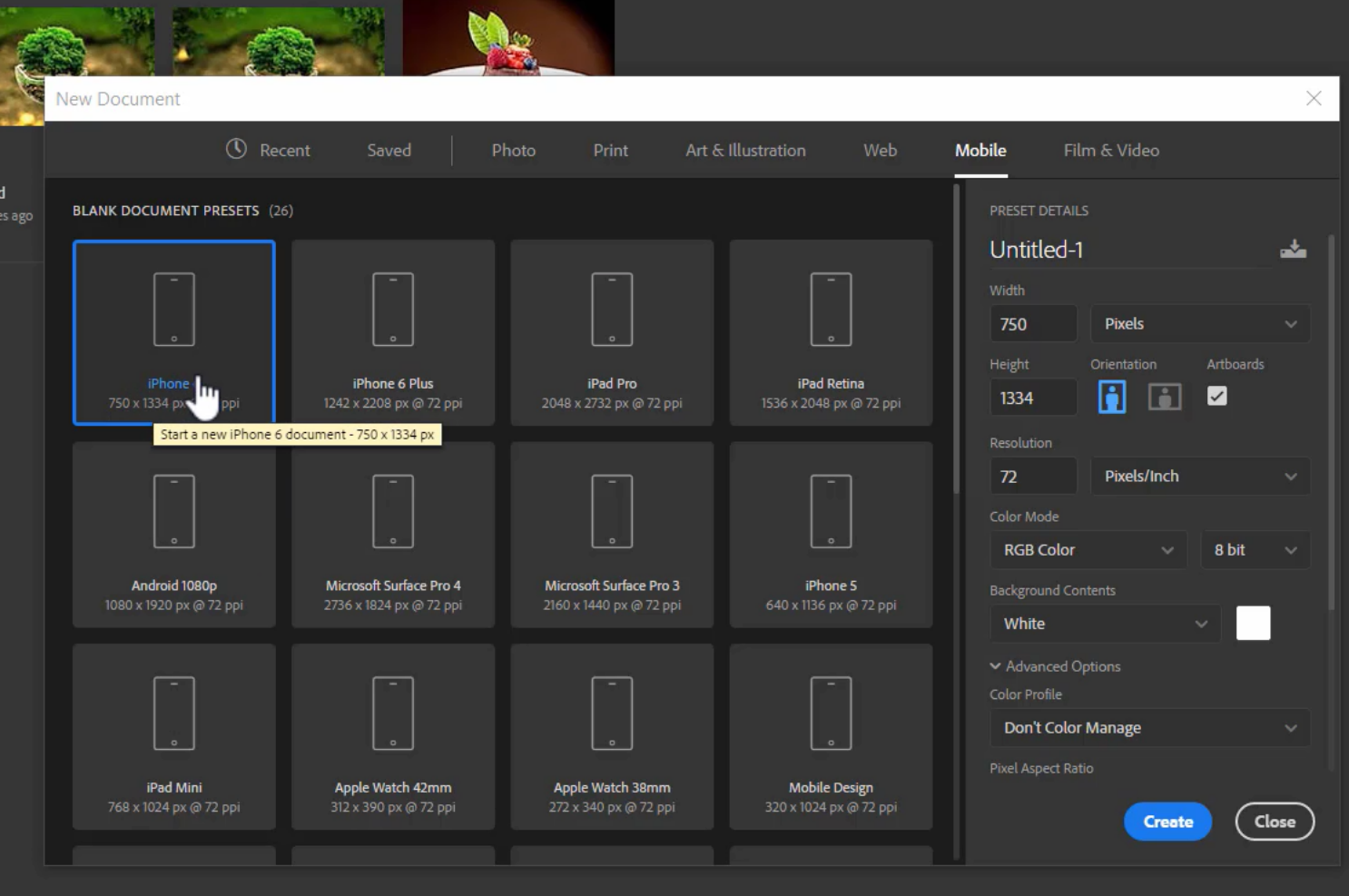

MrZandian.com

 $\blacksquare$ 

 $\blacksquare$ 

C.

 $\begin{array}{ccc} & \circ & \circ & \circ \end{array}$ 

 $\ddot{\mathbf{Q}}$ 

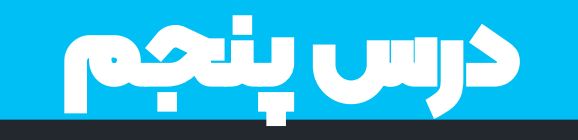

در این درس یاد می گیرید...

- **❖ مفهوم رزولوشن** 
	- **زفهم PPI** ❖
	- **زفهم DPI** ❖
	- **❖ کار با خط کش**
- **شن س ا PPI اس**  ❖
	- **لنتخ ب PPI زن سب**  ❖
- **❖ توضیحاتی درباره چاپگرها** 
	- **\* و موارد بیشتر...**

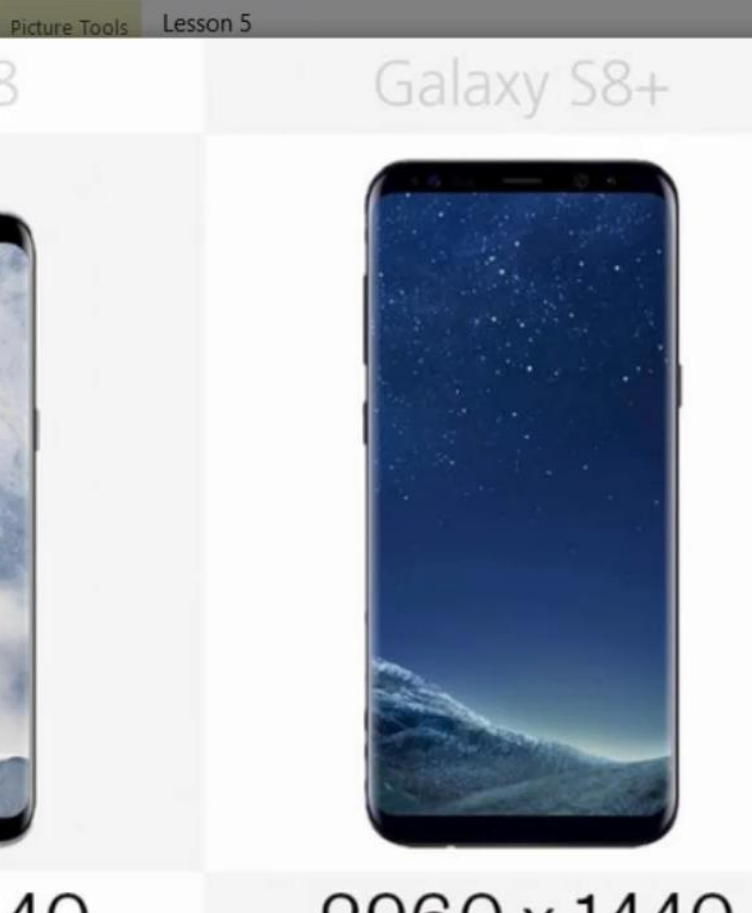

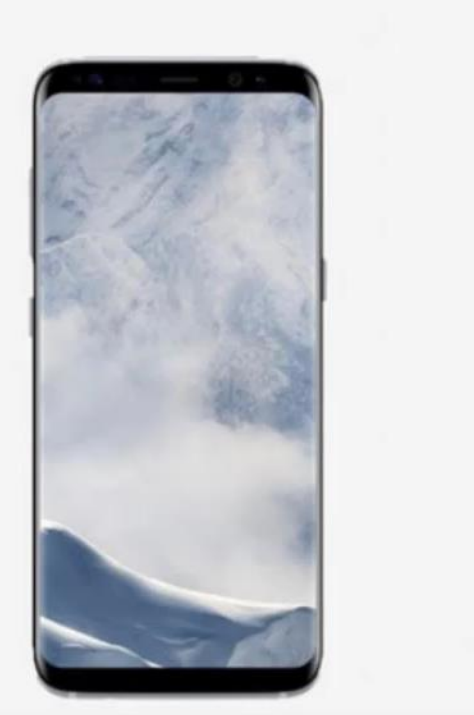

Galaxy S8

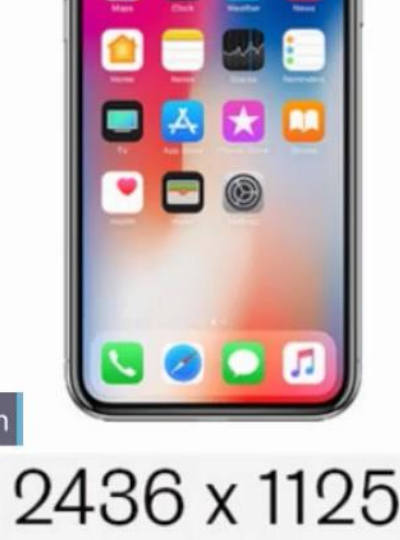

iPhone X

 $\bullet$   $\bullet$ 

**MrZan** 

 $P<sub>S</sub>$ 

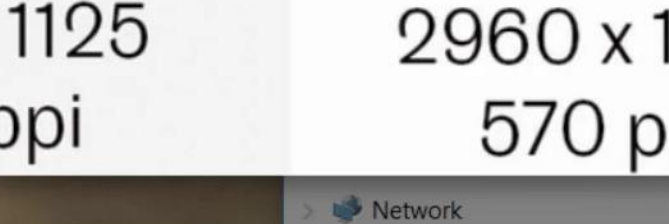

1440 2960 x 1440 ni ⊕529 ppi

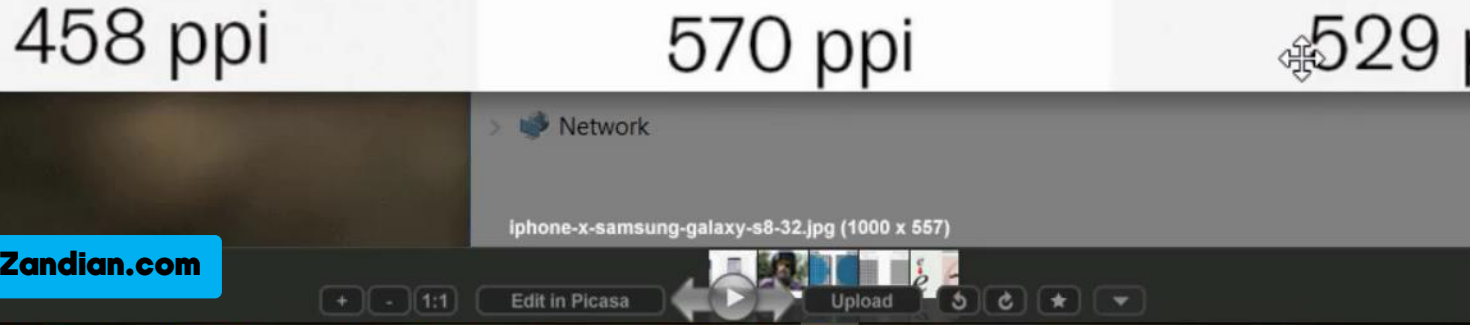

#### Filter 3D View Window Help

Zoom All Windows 3 Scrubby Zoom 100% Fit Screen Fill Screen

درس ششم

در این درس یاد می گیرید...

**\* بررسی سیستم های رنگی** 

❖ انتخـــاب سیســـتم رنگـــی

**\* بررسی ساختار رنگ پیکسل** 

**❖ ترکیب و تجزیه رنگ ها** 

\* سسیتم رنگی RGB

**زن سب**

\* سیستم رنگی CMYK

**لاج ر ه حذف پنا**  ❖

**\* و موارد بیشتر…** 

New Document  $\times$ **①** Recent Saved Photo Mobile Film & Video Print Art & Illustration Web YOUR RECENT ITEMS (15) PRESET DETAILS  $\frac{1}{2}$ Untitled-1  $\mathbb{X}$  $\mathbb{X}^{\mathbb{C}}$  $\sqrt{2}$ Width  $\mathbb{X}$ 1000 Pixels Orientation Artboards Height Custom 1000 pixel grid Custom Custom  $\blacksquare$  $\Box$  $\Box$ 1000 1000 х 1000 рх @ 300 ррі 1000 x 1000 px @ 72 ppi 1000 х 1000 рх @ 300 ррі 1000 x 1000 px @ 300 ppi Resolution 300 Pixels/Inch  $\mathbb{X}$  $\mathbb{X}^{\triangleright}$  $\overline{\bigcirc}$  $\mathbb{X}$ Color Mode **RGB Color** 8 bit Custom Custom Custom AA Bitmap 100 x 150 cm @ 300 ppi 999 х 999 рх @ 300 ррі 210 x 297 mm @ 300 ppi Grayscale **RGB Color**  $\mathbb{X}$  $\mathbb{X}$  $|\mathbb{X}\rangle$  $|\mathbb{X}|$ **CMYK Color** Lab Color  $\Omega$  Find more templates on Adobe Stock  $\big(\circ\circ\big)$ Close Create **CANNA CANNA CANNA CANNA CANNA CANNA CANNA CANNA CANNA CANNA CANNA CANNA CANNA CANNA CANNA CANNA CANNA CANNA CA** 

MrZandian.com

#### $P<sub>S</sub>$  $Ae$ o 卷 **A** a అ  $\bullet$

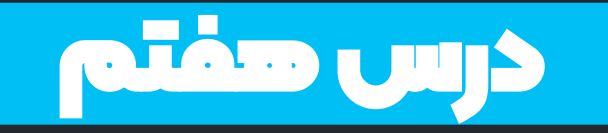

<mark>در این درس یاد می گیرید...</mark>

- **∻ کدهای رنگی \* بررسی سیستم های رنگی** \* بررسی کدهای رنگی ❖ ایجـاد رنـگ بـا اســتفاده از **کدها** \* آنالیز سیستم های رنگی
	- **❖ سایت های کد های رنگی \* و موارد بیشتر...**

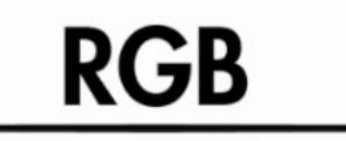

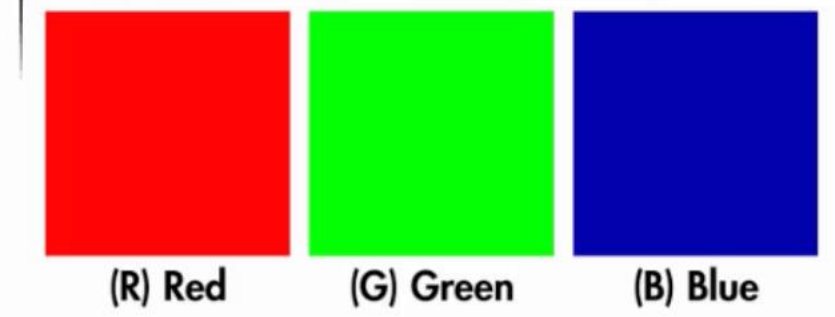

**CMYK** 

(Y) Yellow

Upload

(M) Magenta

-www.altenay.co

**Welcome to the Picasa Photo Viewer** 

(B) Black

 $\boxed{5} \boxed{c} \times \boxed{\star}$ 

**PrintGiant** 

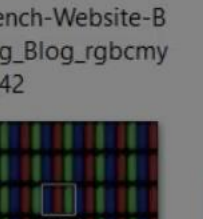

Picture Tools

Manage

Move to v X Delete v

Copy to v Thename

Organize

Less

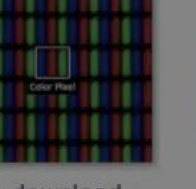

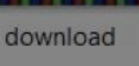

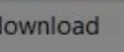

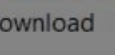

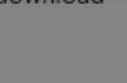

des

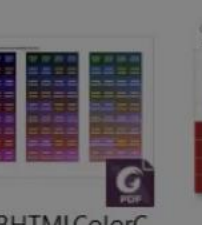

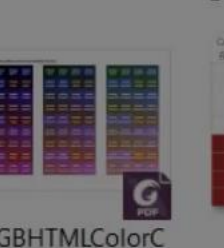

Fotol

\_Subs

(C) Cyan

s-SOUARE

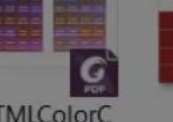

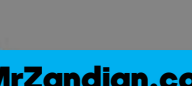

MrZandian.com

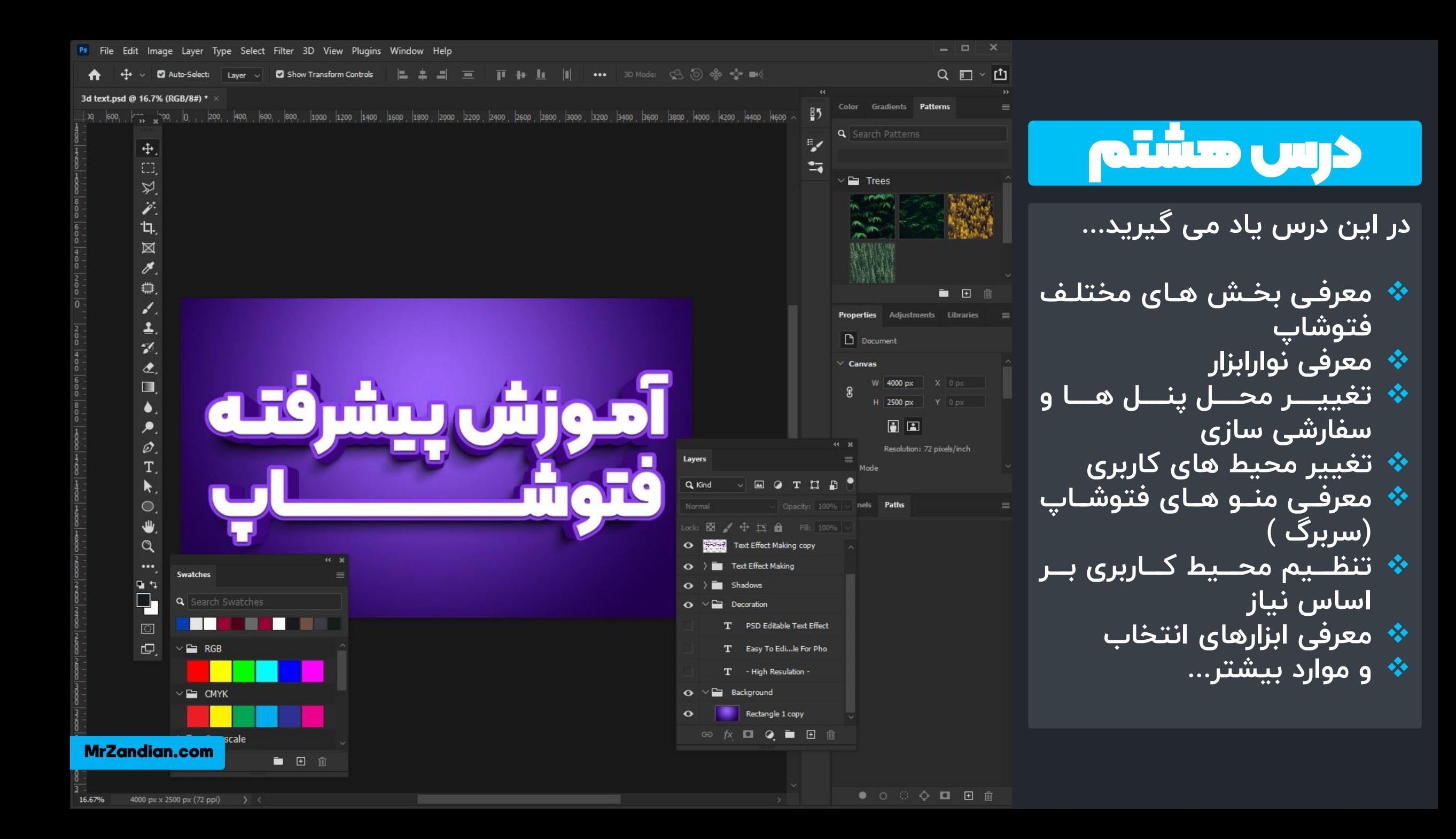

# درس نهم

در این درس یاد می گیرید...

- **❖ مفهوم لایه ها و کاربا لایه ها**
- \* ارائــه مثــال هــاي مختلــف بــراي ـ لاي**ه** ها
	- **❖ کابرد لایه ها و انواع لایه ها** 
		- **∻ مخفی کردن لایه ها**
		- **→ استفاده از قلمو (Brush)**
		- \* تغییر سایز قلمو (Brush)
- \* برگردانـدن عملیـات هـای انجـام **ش ی**
- **❖ ایجاد لایه و جا به جایی لایه ها** 
	- \* کار با ابزار جا به جایی
	- \* باز كردن قفل لايه ها
	- \* حالت نمايش لايه ها
		- **\* و موارد بیشتر…**

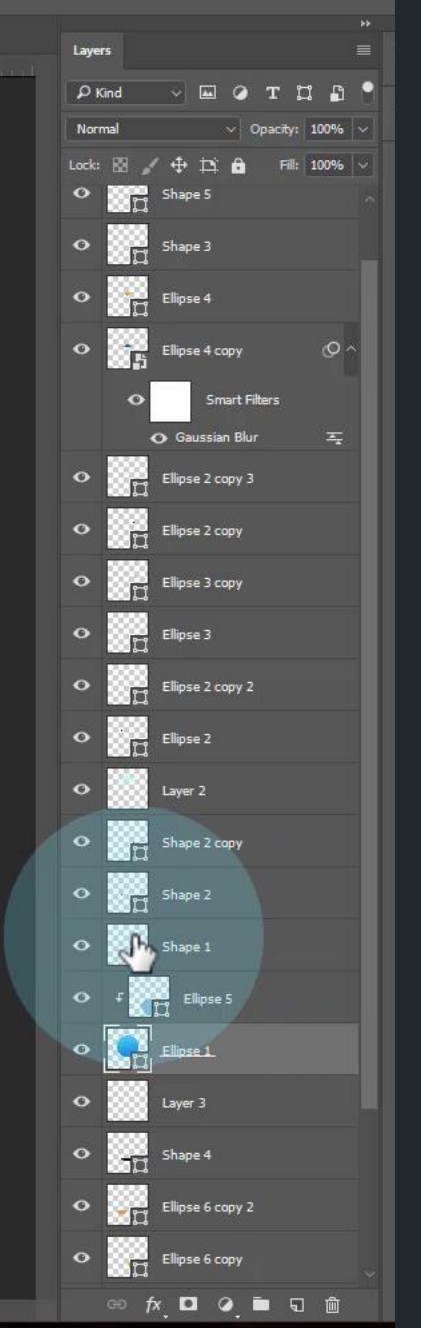

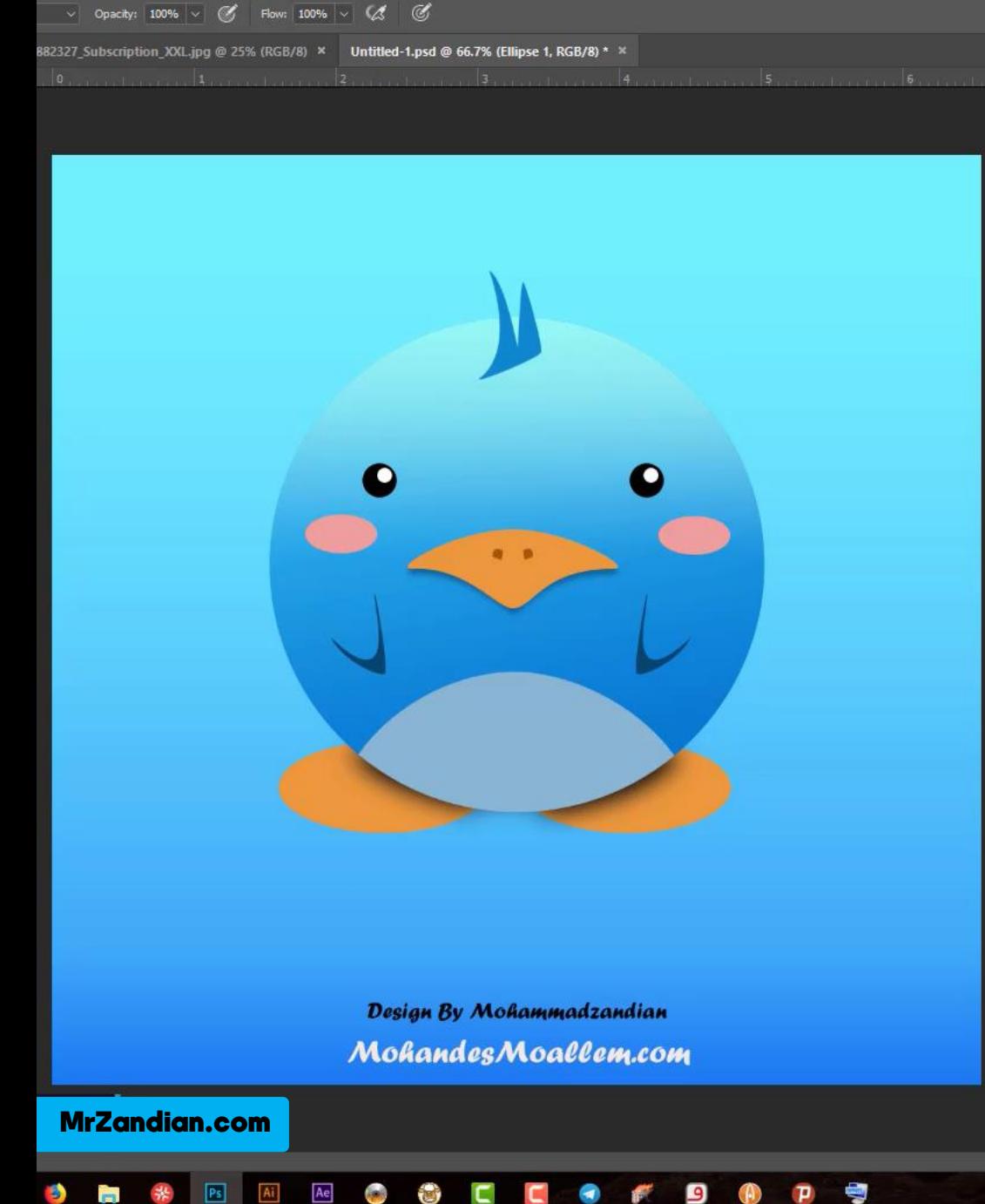

# درس دهم

<mark>در این درس یاد می گیرید…</mark>

❖ انتخـاب رنـگ مناسـب بـرای اطراحی <mark>،</mark> **❖ تغییر رنگ حاشیه بوم ❖ استفاده از مترجم گوگل ❖ روش های وارد کردن عکس ❖ تغییر سایز عکس ها ❖ حالت های نمایش پروژه ها \* و موارد بیشتر...** 

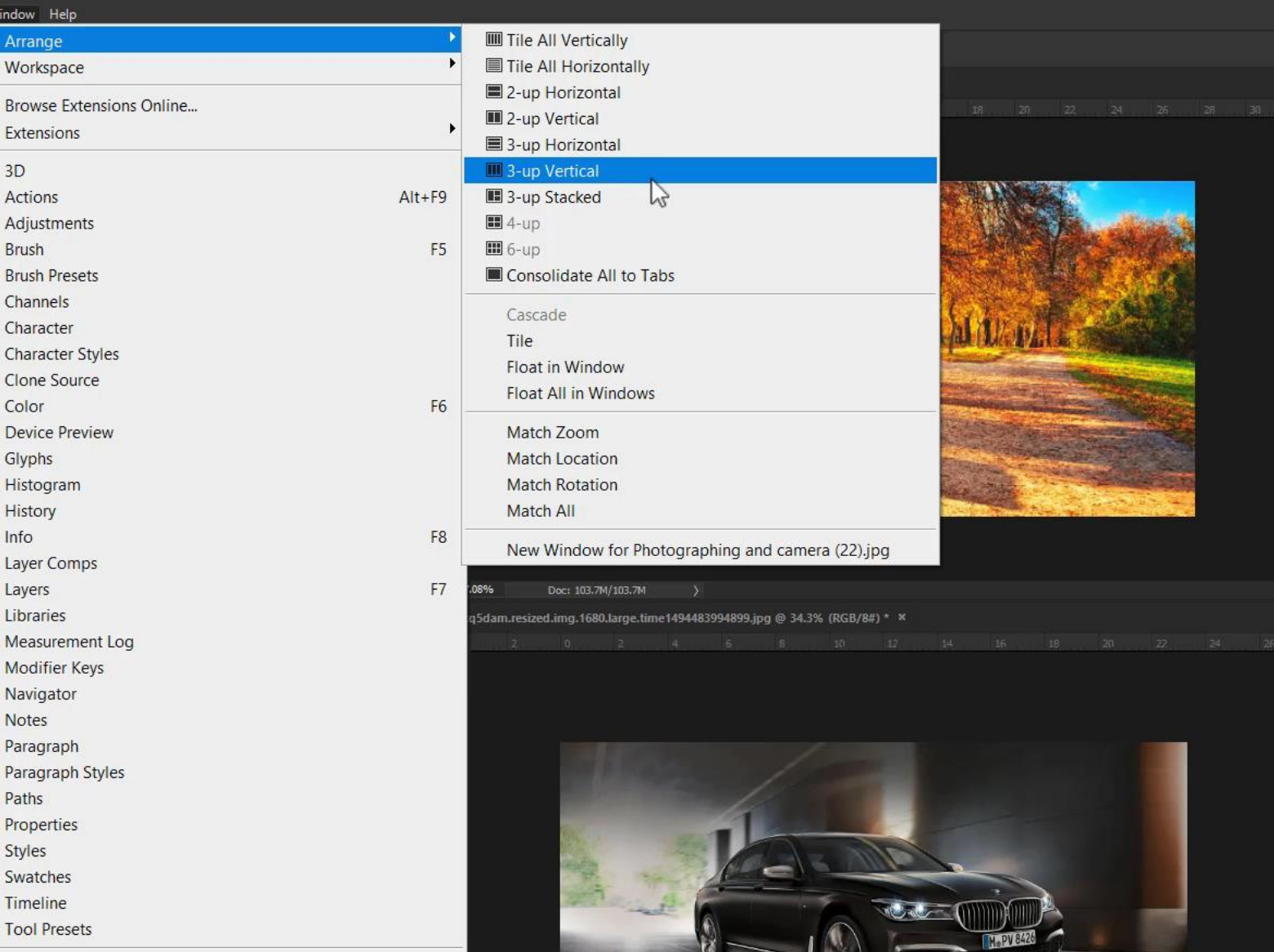

 $\mathcal{A}$ 

✔ Options

Filter 3D View Window Help

Zoom All Windows

% (RGB/8#) ×

 $1.15$  6.1.1.2

Arrange

Workspag

Extension  $3D$ Actions Adjustme **Brush Brush Pre** Channels Character Character Clone Sou  $\vee$  Color Device Pr Glyphs Histogran **History** Info Layer Cor  $\blacktriangleright$  Layers Libraries Measurer Modifier Navigato **Notes** Paragrapl Paragrap Paths Propertie **Styles** Swatches Timeline **Tool Pres** 

 $\times$  Tools

1 Autumn scenery (8).jpg 2 cg5dam.resized.img.1680.large.time1494483994899.jpg MrZandian.com hing and camera (22),jpg

34.27%

Doc: 3.63M/3.63M

 $\bullet$ 

درس یازدهم

در این درس یاد می گیرید...

- **\* وارد کردن پروژه های فتوشاپ ❖ تغییر نام لایه ها** 
	- **❖ کاربا لایه ها**
	- **Highlight Color** ❖
		- **᠅ رسم**
	- \* رسم با حفظ تناسب
- **∻ جابه جایی لایه ها و حـذف لایـه**  $\mathsf{I}$ 
	- **❖ انتخاب هوشمند لایه و گروه**
	- ن<sup>ه</sup> گروه بندی لایه های دلخواه
- ❖ خـارج كـردن لايــه هـا از حالـت **گرهی**
	- **Show Transform گهاند** ❖
		- **\* و موارد بیشتر…**

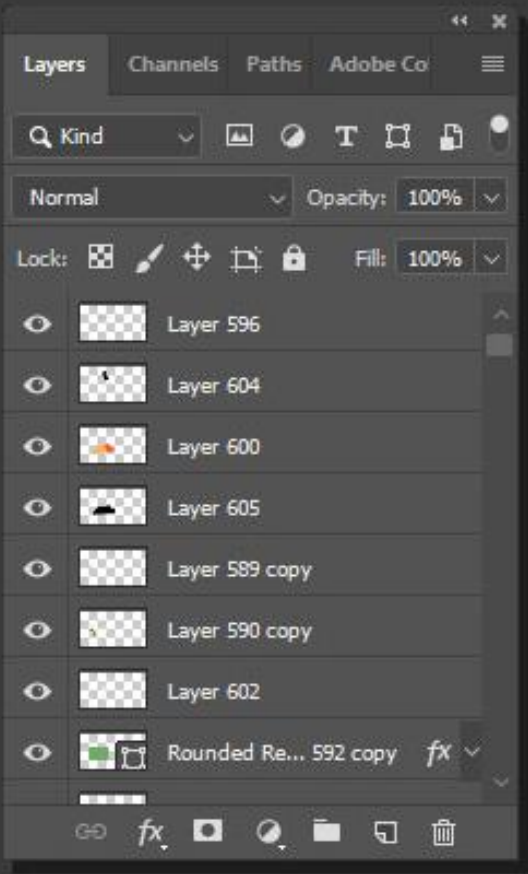

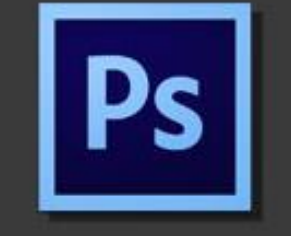

# Layers in Photoshop

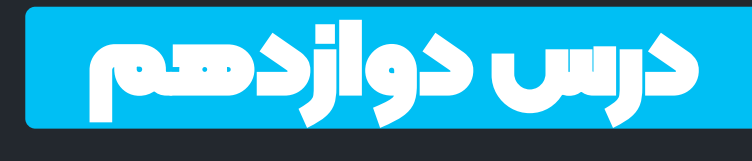

در این درس یاد می گیرید...

- ❖ سـاخت پـروژه بـا کشـیدن و رهـا **کرر** 
	- \* ترازبندی اشکال و اجزای لایه ها
- **❖ ترازبندی نسبت به چهار جهت لصل** 
	- **❖ انتقال لایه ها در بین پروژه ها** 
		- **❖ تغییر سایز محتوای لایه** 
			- \* معرفی چند کلید میانبر
			- **❖ انتخاب گروهی لایه ها**
		- **❖ تنظیم فاصله ی بین اجزا** 
			- **\* و موارد بیشتر…**

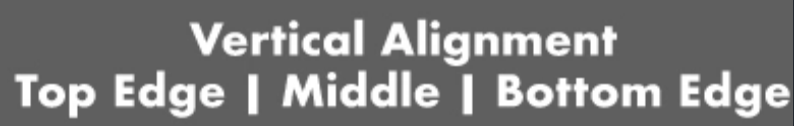

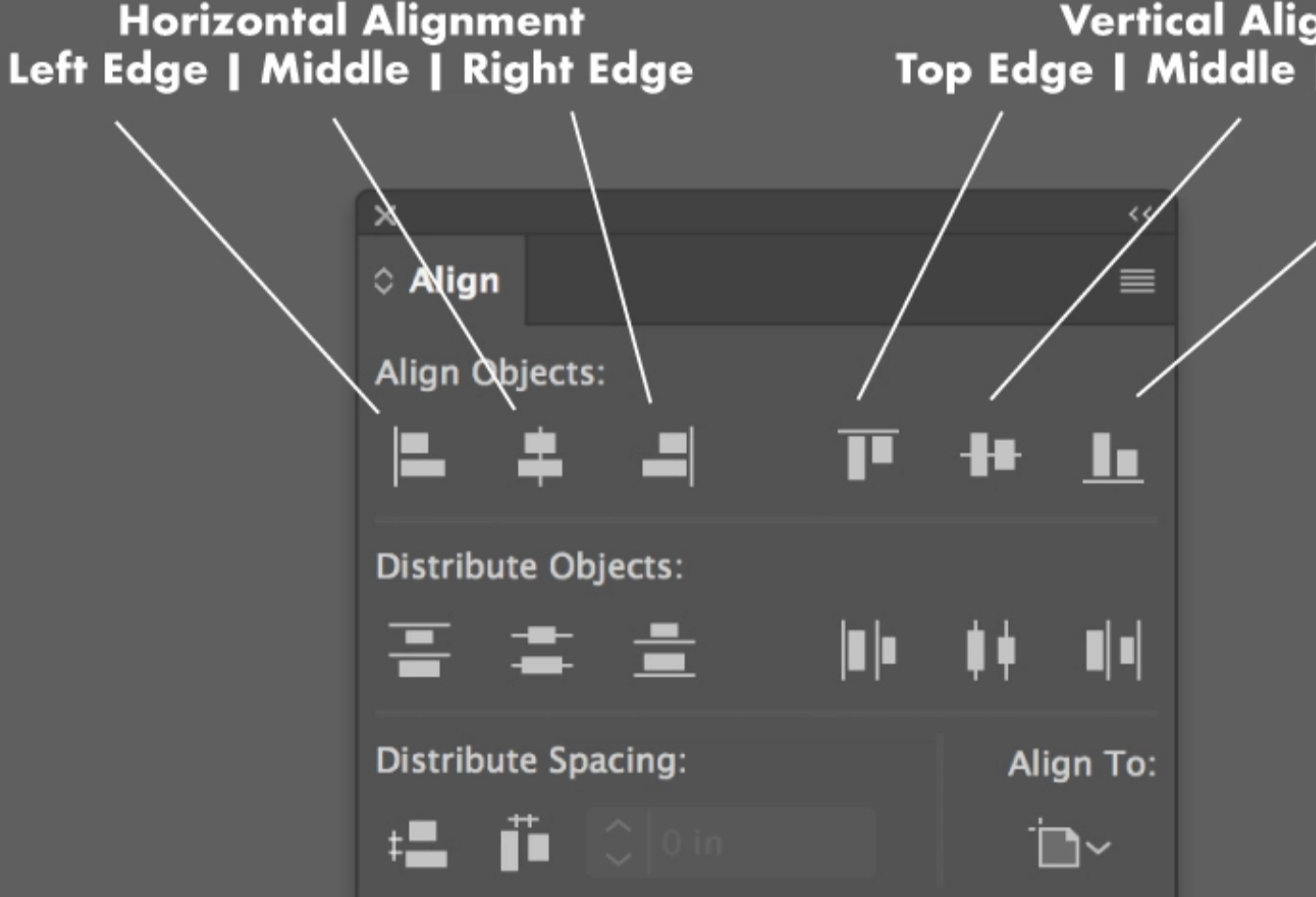

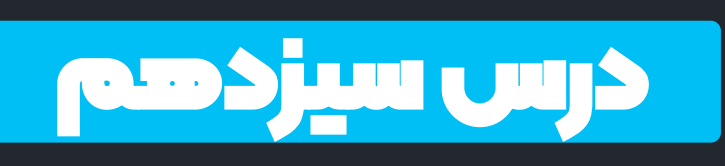

- در این درس یاد می گیرید...
- **❖ روش ذخیره پروژه در فتوشاپ** \* ذخیـره سـازی پـروژه همـراه لایـه
- ❖ انتخــاب فرمــت مناســب بــراى **ذخیری**
	- \* توضیحاتی درباره فرمت PSD
		- **❖ مفهوم لايه باز بر س save ه as save** ❖
		- خروجی با فرمت JPEG
- \* آشنایی و خروجی با فرمت PNG
- **∻ روش جســتجوی عکــس هــای** <mark>بدون زمینه</mark>
	- **\* و موارد بیشتر…**

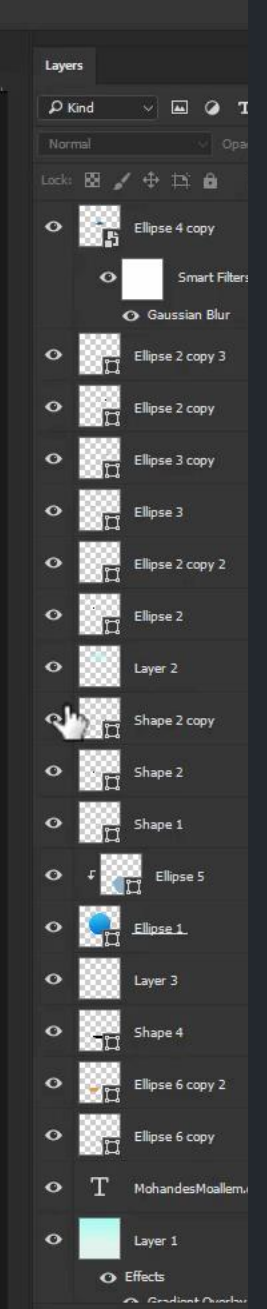

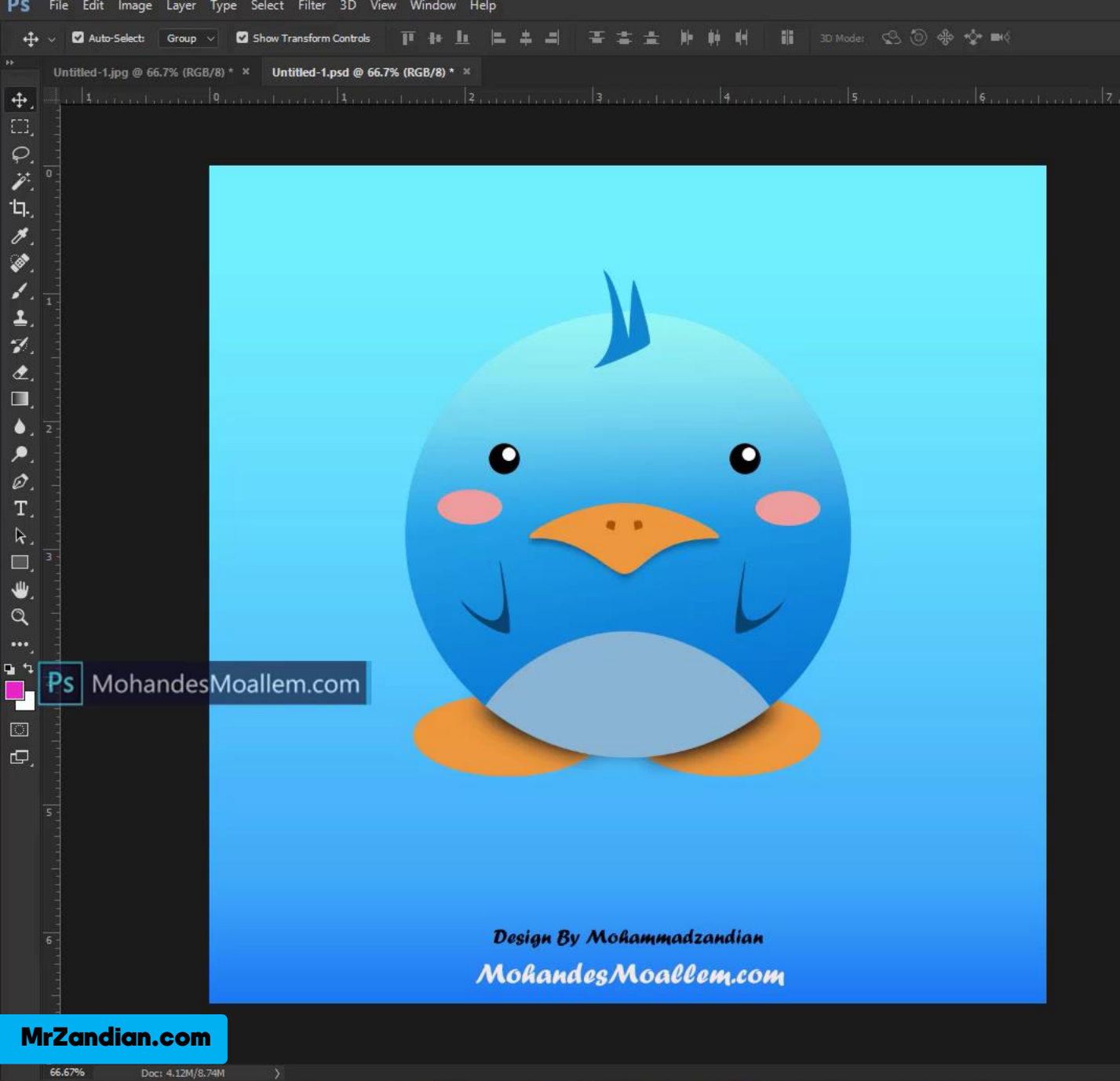

 $\Box$ 

е

درس چهاردهم

در این درس یاد می گیرید...

- \* کار با ابزار Brush  **غییر نگ Brush** ❖
- \* میزان سختی Brush
- **\* میزان شفافیت Brush**
- **❖ تغییر زاویه و ضخامت Brush** 
	- **Spacing Brush** ❖
- \* تنظیمات حرفه ای Brush
	- **س خ ه راف Brush** ❖
- **❖ کلیــدهای میــانبر و کــابردی Brush**
	- **\* و موارد بیشتر...**

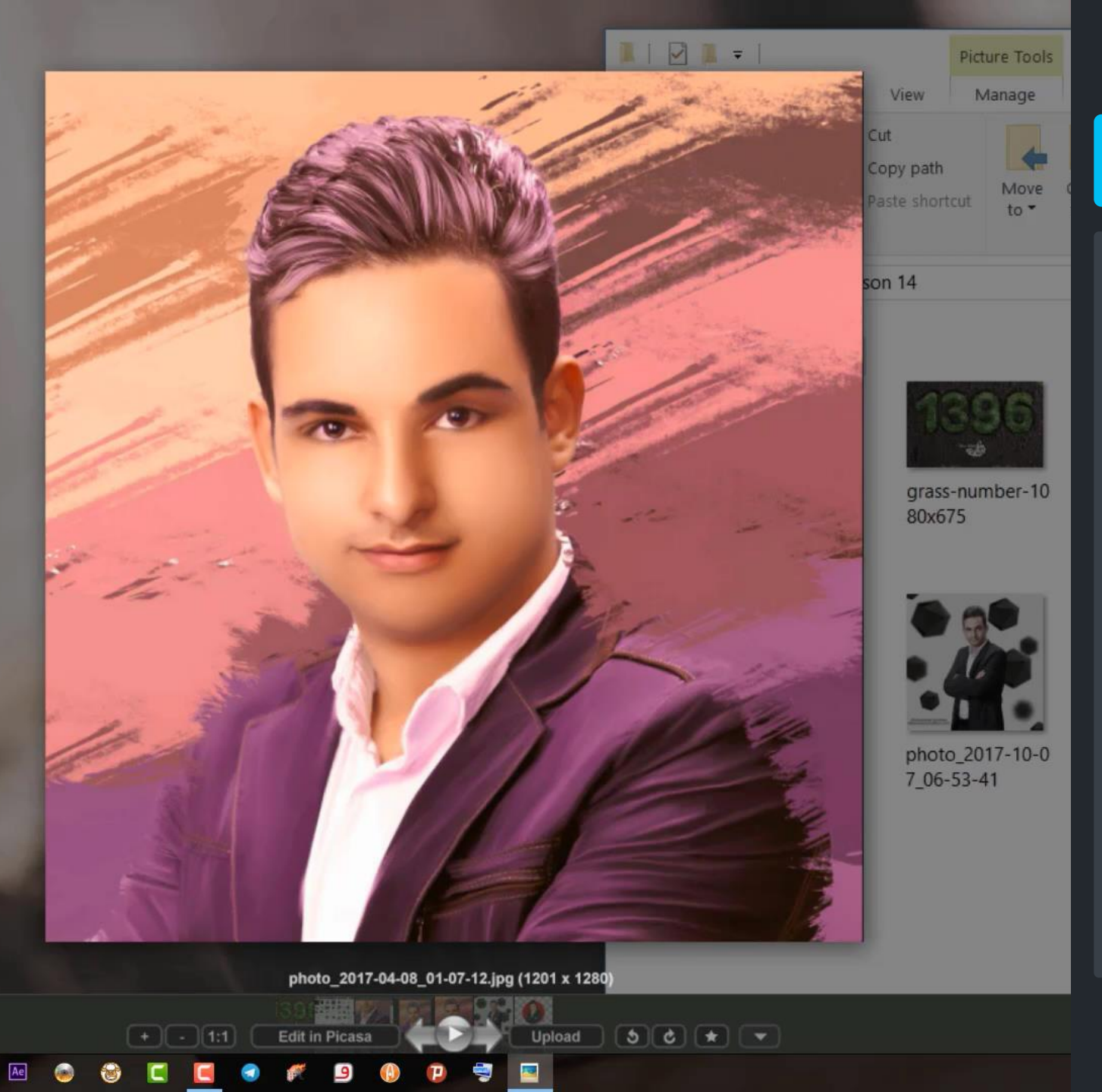

MrZandian.com

llem.com

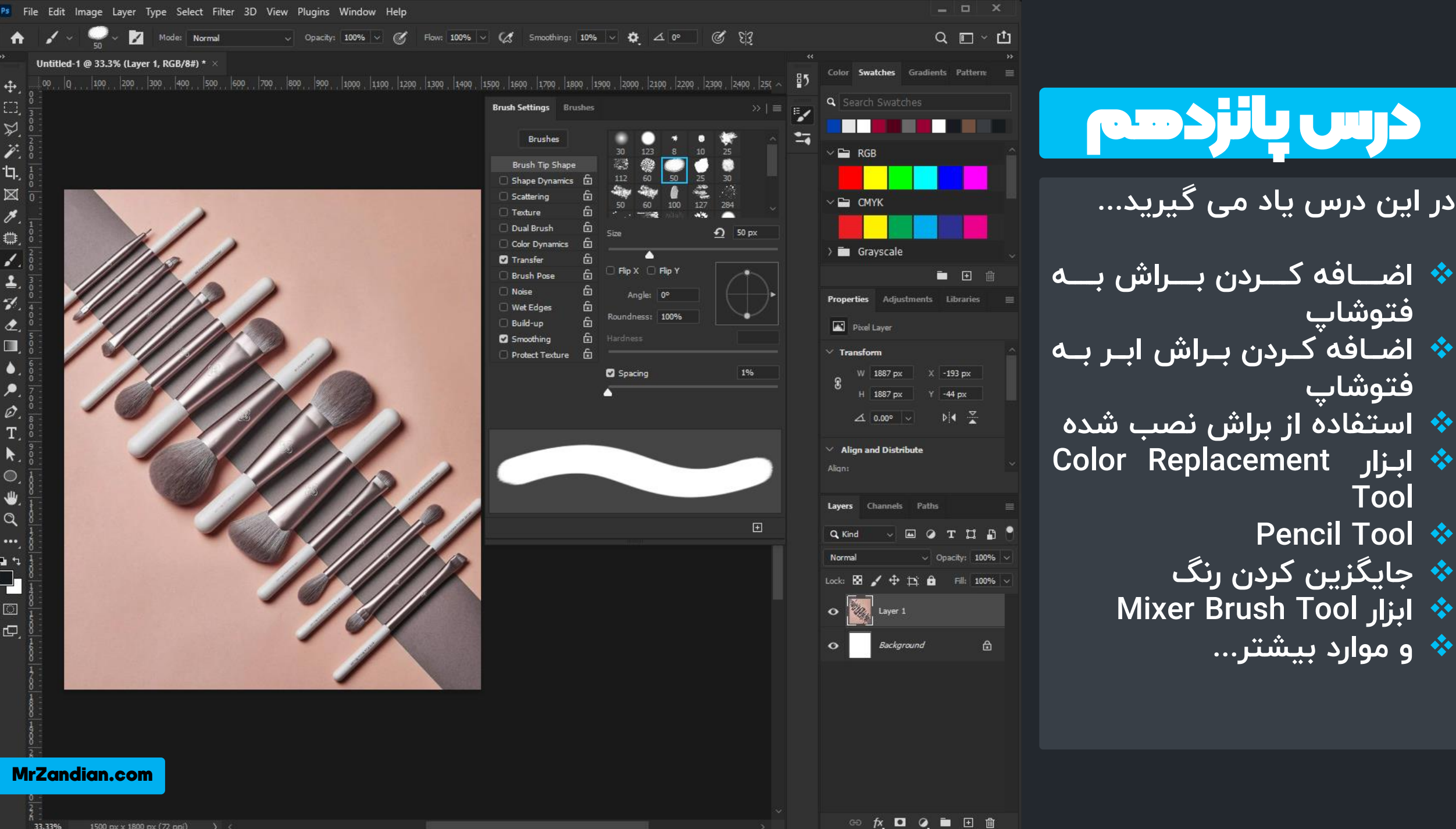

刘

'n.

 $\boxtimes$ 

r.

₩

d.

1

 $\gamma$ 

๕.

疆

 $\bullet$ 

 $\varnothing$ 

T.

 $\circ$ ₩

 $\alpha$ 

 $...$ 

日々 日

> $\Box$  $\Box$

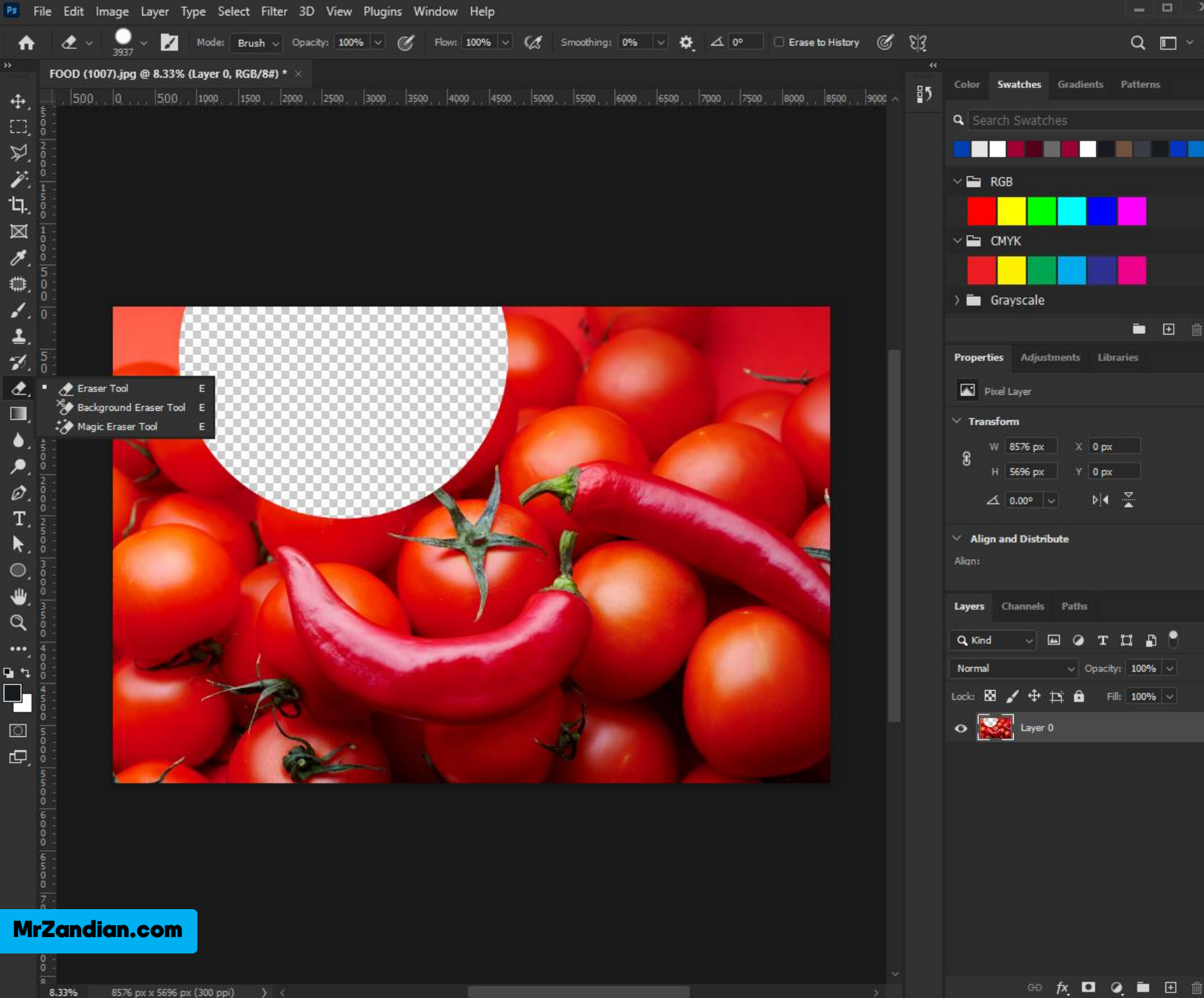

# ■ 田 曲  $Y \cap \mathbb{R}$  $\triangle$  0.00°  $\vee$  DI4  $\frac{\infty}{2}$  $\blacksquare$   $\lozenge$   $\blacksquare$   $\blacksquare$   $\blacksquare$   $\blacksquare$  $\vee$  Opacity: 100%  $\vee$ Lock:  $\overline{\boxtimes}$   $\swarrow$   $\overset{\rightharpoonup}{\leftarrow}$   $\overset{\rightharpoonup}{\rightarrow}$   $\overset{\rightharpoonup}{\blacksquare}$   $\overset{\rightharpoonup}{\blacksquare}$   $\overset{\rightharpoonup}{\blacksquare}$   $\overset{\rightharpoonup}{\blacksquare}$   $\overset{\rightharpoonup}{\blacksquare}$

 $\times$ 

 $Q \mathrel{\blacksquare}^\circ \mathrel{\mathsf{r}} \mathrel{\blacksquare}^\bullet$ 

درس شانزدهم <mark>در این درس یاد می گیرید...</mark>

- **Eraser Tool لبهل** ❖
- **Background Eraser لبالهل** ❖ **Tool**
	- **Anti گهاند alias–** ❖
	- **گهاند Contiguous** ❖
		- **Tolerance** ❖
		- **Hardness** ❖
	- **Erase To History** ❖
		- **❖ کلیدهای میانبر**
		- **\* و موارد بیشتر...**

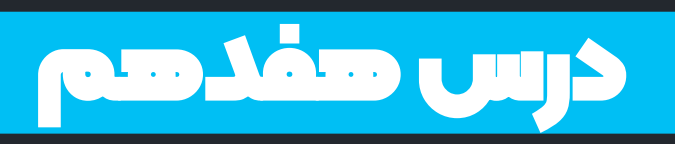

- در این درس یاد می گیرید...
	- **لبهل آ Select** ❖
- ❖ ويــرايش محــدوده انتخــاب **ش ی**
- **Rectangular Marquee**  ❖ **Tool**
	- **New Selection** ❖
		- **Reset all** ❖
		- **Deselect** ❖
		- **All Select** ❖
	- **Add to Selection** ❖
	- **Subtract From Selection** ❖
- **Intersect From Selection** ❖
	- **\* و موارد بیشتر...**

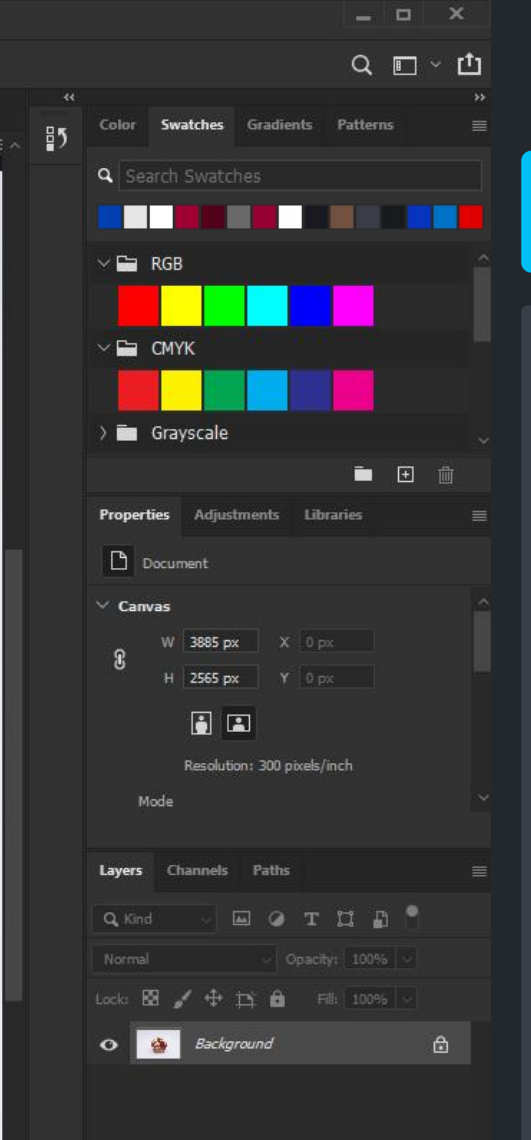

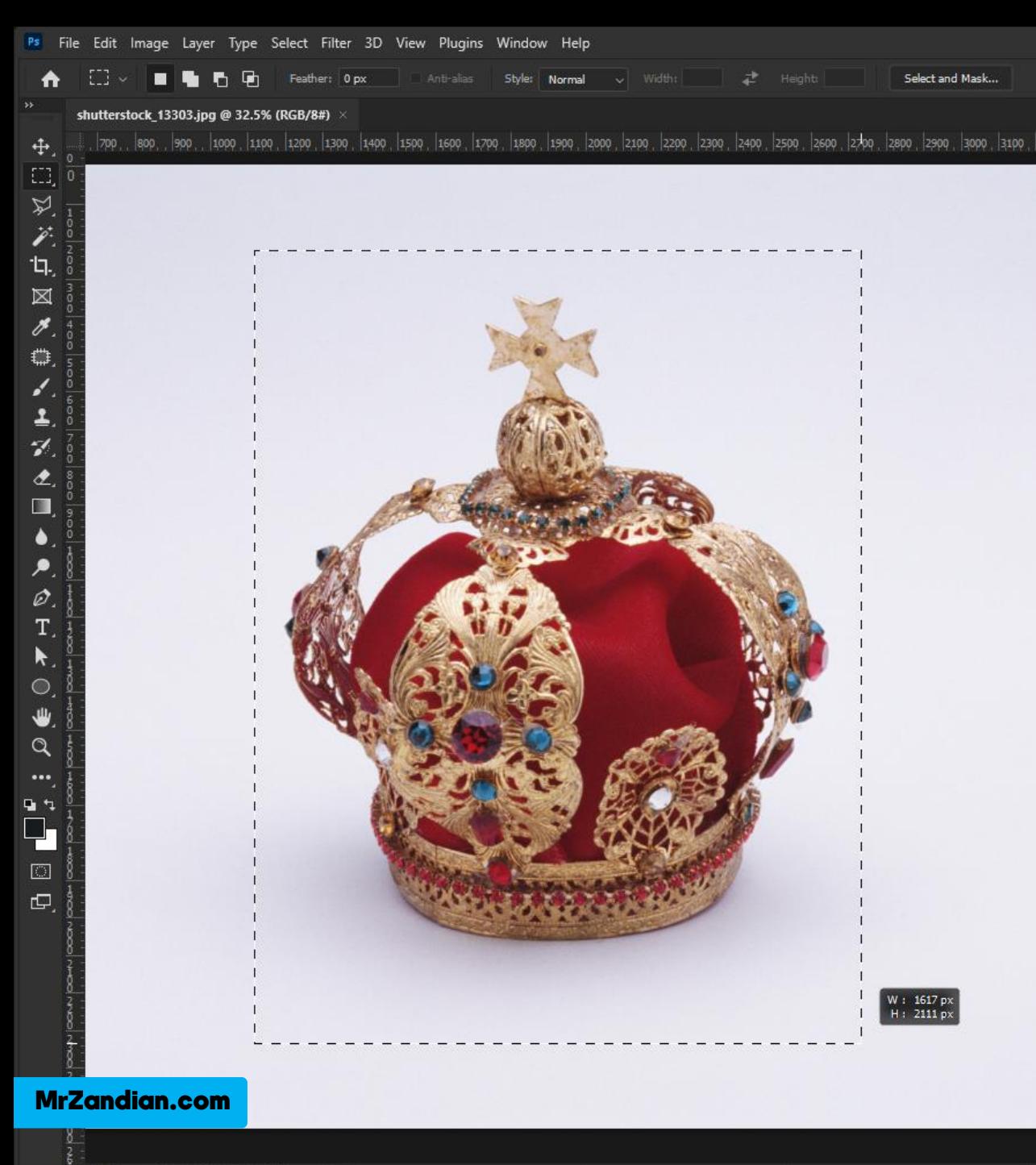

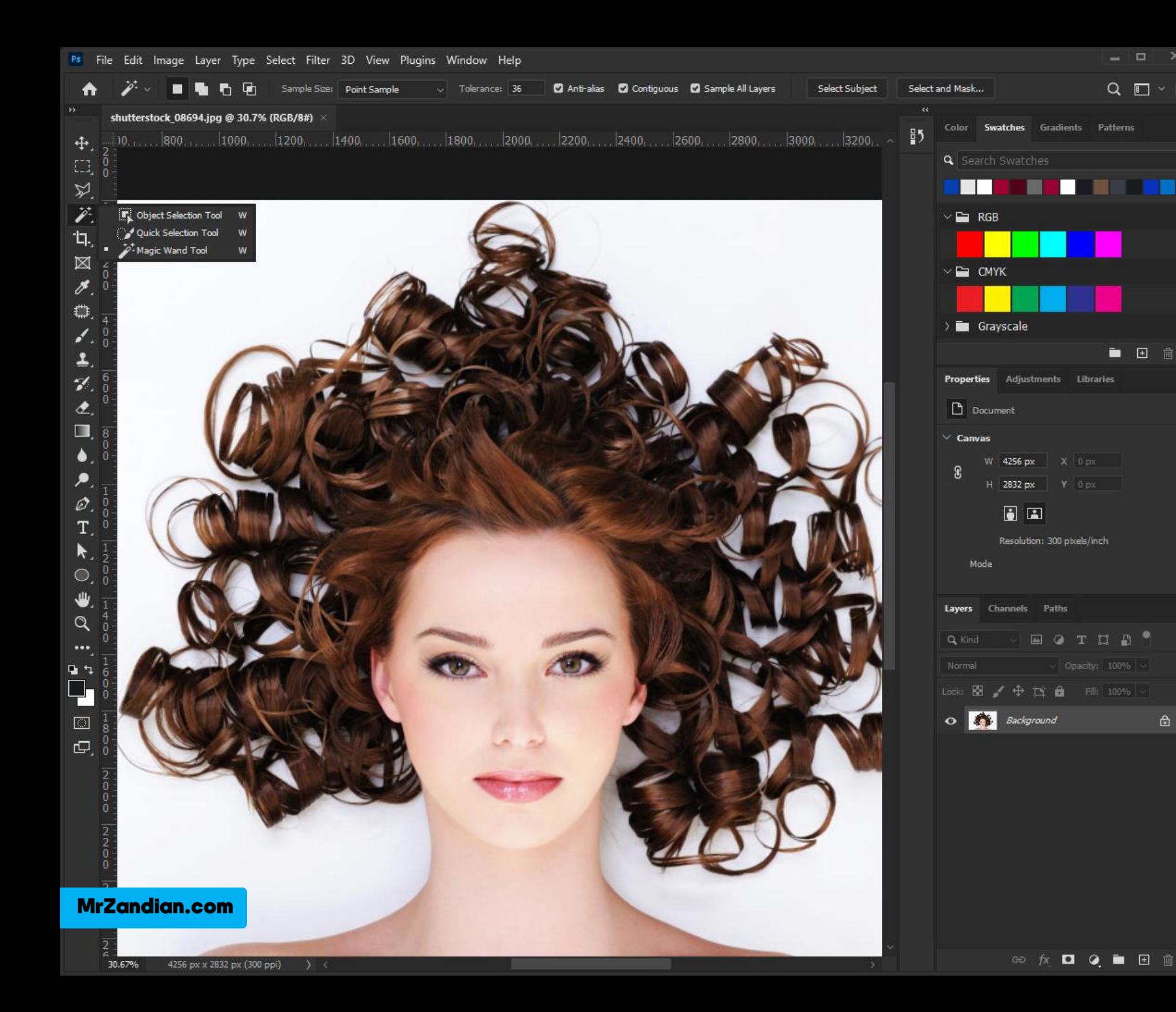

درس هجدهم

 $\times$ 

 $Q \mathrel{\blacksquare}^\circ \mathrel{\mathsf{r}} \mathrel{\blacksquare}^\bullet$ 

自日而

 $\mathbf{A}$ 

در این درس یاد می گیرید...

**❖ تغییر ناحیه انتخاب شده** 

**Elliptical Marquee Tool** ❖

**Quick Selection Tool** ❖

**Sample Size** ❖

**\* و موارد بیشتر...** 

**∻ معکوس کردن Select** 

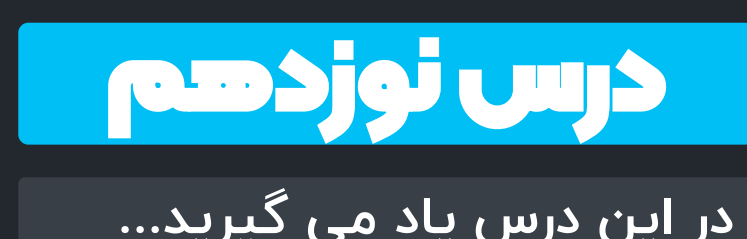

 $\times$ 

در این درس یاد می گیرید...<br>❖ برش دادن (Crop<u>)</u> **Crop Tool** ❖ \* تغییر ابعاد Crop **نسبت های Crop چرخش Crop** ❖ **❖ رفع کج بودن تصوير Delete Cropped Pixels** ❖ **Content – Aware** ❖ **❖ بازسازی هوشمند \* و موارد بیشتر...** 

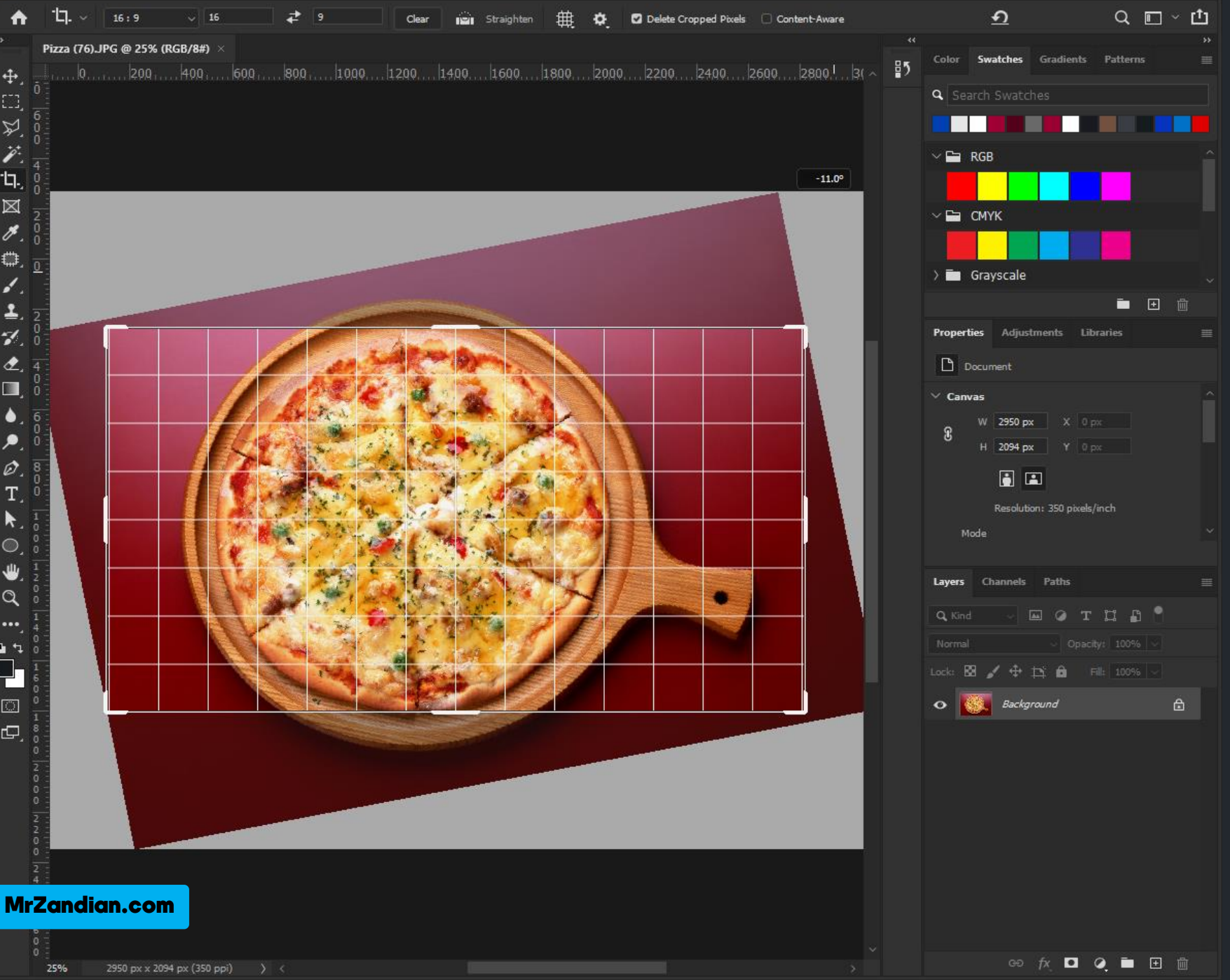

Ps File Edit Image Layer Type Select Filter 3D View Plugins Window Help

讠.

⊠

€

 $\Delta$  $\tilde{\mathcal{L}}$ 

Ø

T.

 $\blacktriangleright$ 

 $\circ$ ₩

 $\alpha$ 

 $\mathbf{u}$  $\Box_1$ 

 $\Box$ 

 $\Box$ 

درس بیستم

در این درس یاد می گیرید...

- **❖ برش دادن تکه ای و انتخابی ❖ ویـــرایش و بررســـی نمـــای** 
	- اعکس **Slice Tool** ❖
	- **Perspective Crop Tool** ❖
	- **❖ انتخاب ناحیه ای برای برش** 
		- **❖ ذخیره سازی برای وب**
		- **❖ کلیدهای میانبر کاربردی** 
			- **\* و موارد بیشتر…**

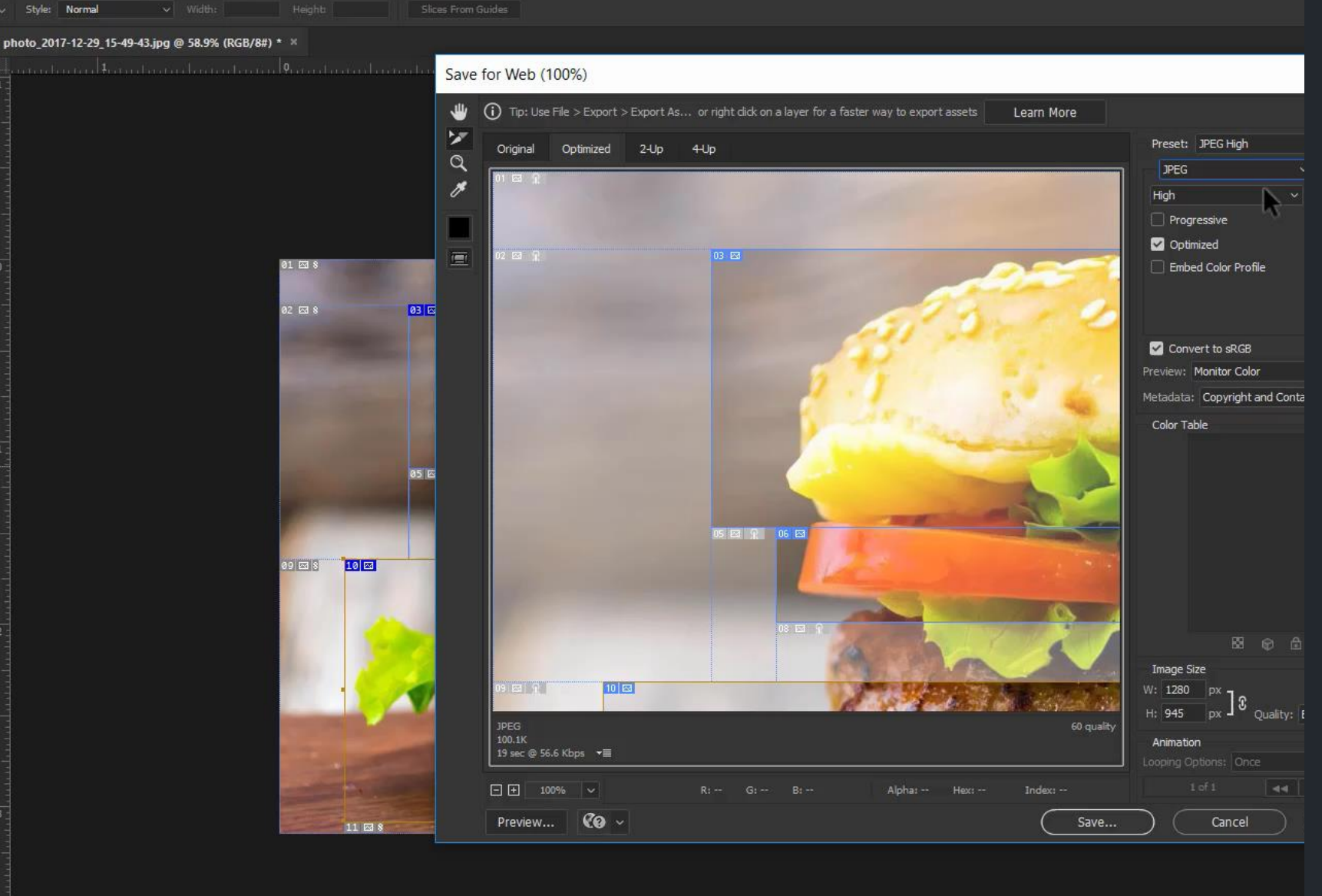

83718 MrZandian.com58.95% Doc: 3.46M/3.46M

PS File Edit Image Layer Type Select Filter 3D View Window Help

4

EB.

 $\varphi$ 

 $\mathscr{A}$ 

×.

o.

۴

b.

 $\blacktriangle$  $\mathcal{A}$ 

 $\hat{z}$ 

 $\blacksquare$ 

 $\bullet$ 

۹

 $\varnothing$ T.  $\mathbb{R}$  $\Box$ 

₩

 $Q$ 

q۰ **q.** 

 $\overline{\mathbb{C}}$ 

 $\Box$ 

 $\Omega$ 

# درس بیست و یکم

در این درس یاد می گیرید...

- \* تاریخچه ی عملیات ها
	- **History** ❖
	- **❖ کار با ابزارهای مختلف**
- **❖ كنترل و تسلط بر عمليات ها** 
	- **گهاند Fill** ❖
	- **History Brush Tool** ❖
		- **Art History Brush** ❖
			- **\* و موارد بیشتر...**

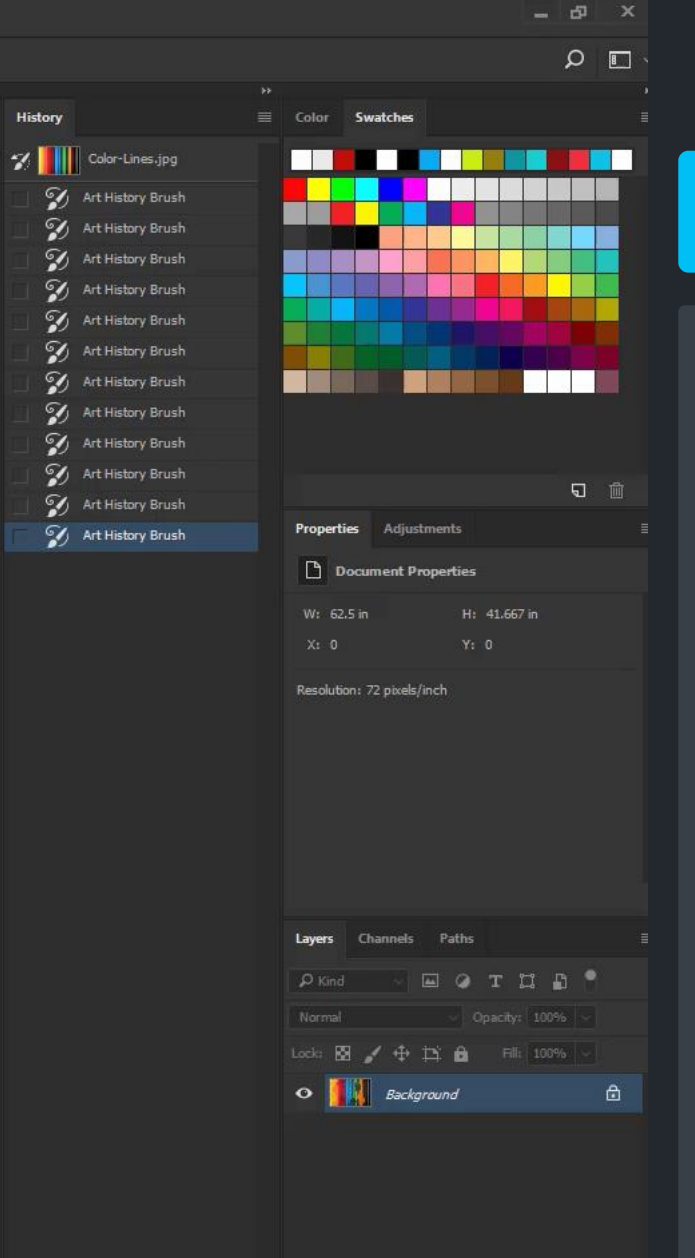

48 0 8

 $\mathbb{R}_{\mathbb{R}}$ 

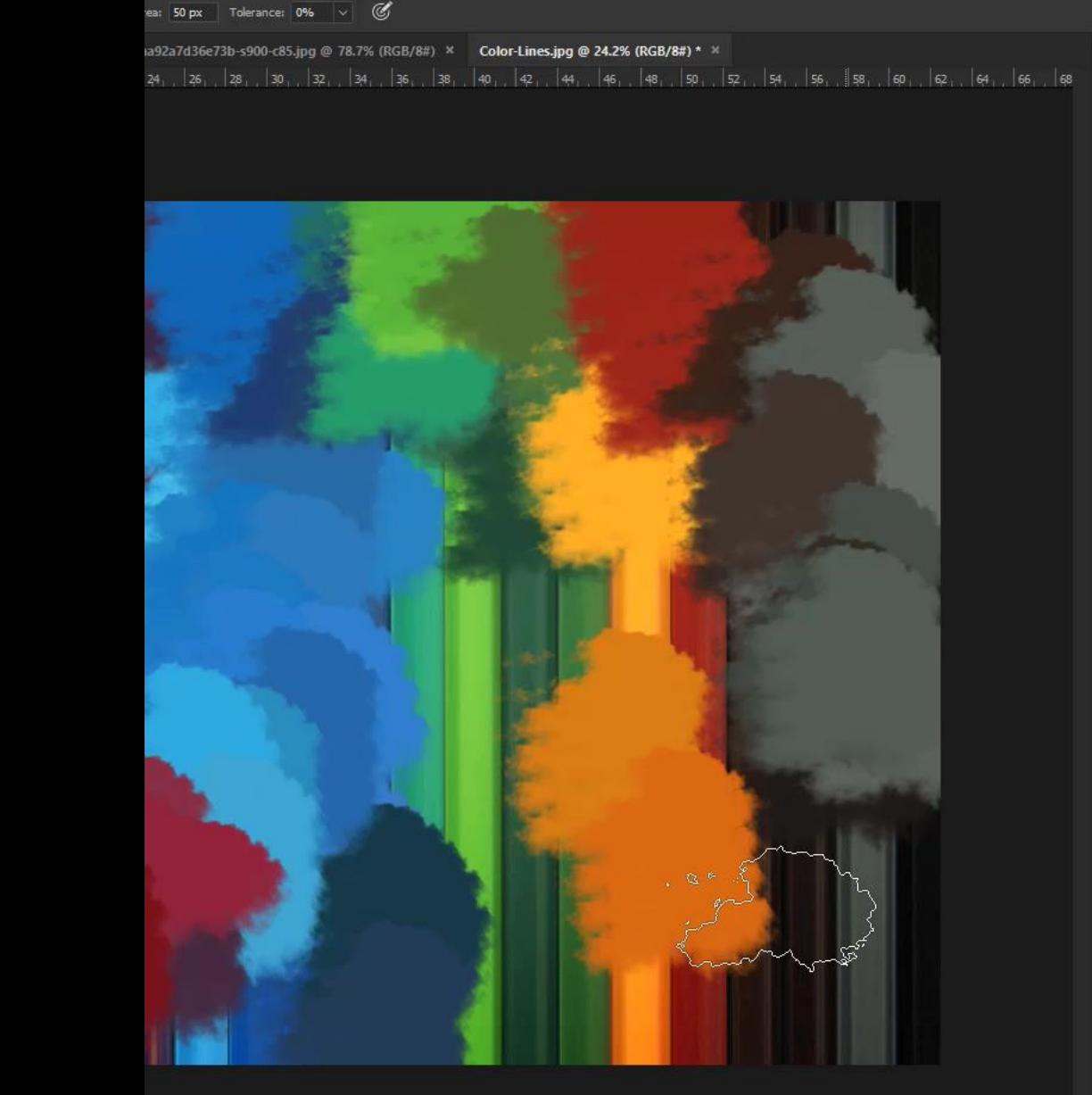

MrZandian.com

**∞ ☆ □ ◎ ■**  □ ■  $\land$  (  $\land$   $\Diamond$   $\Diamond$  ENG Sample All Lavers (

22.jpg @ 171% (Layer 1, RGB/8#) \* > 1ee3b761c93.ipeg @ 62.9% (Laver 1, RGB/8) \* ×

# درس بیست و دوم

در این درس یاد می گیرید...

- **❖ روتوش مقدماتی**
- **❖ ابزارهای روتوش**
- **Spot Healing Brush Tool** ❖
	- **Healing Brush Tool** ❖
- **❖ ایجاد لایه مخصوص روتوش Sample All Layer** ❖
	- **\* بازسازی با استفاده از بافت** 
		- **Pattern jl شتفاده از** 
			- **Aligned** ❖
- ❖ الگـــو بـــرداری از بخـــش از **عکس** 
	- **\* و موارد بیشتر...**

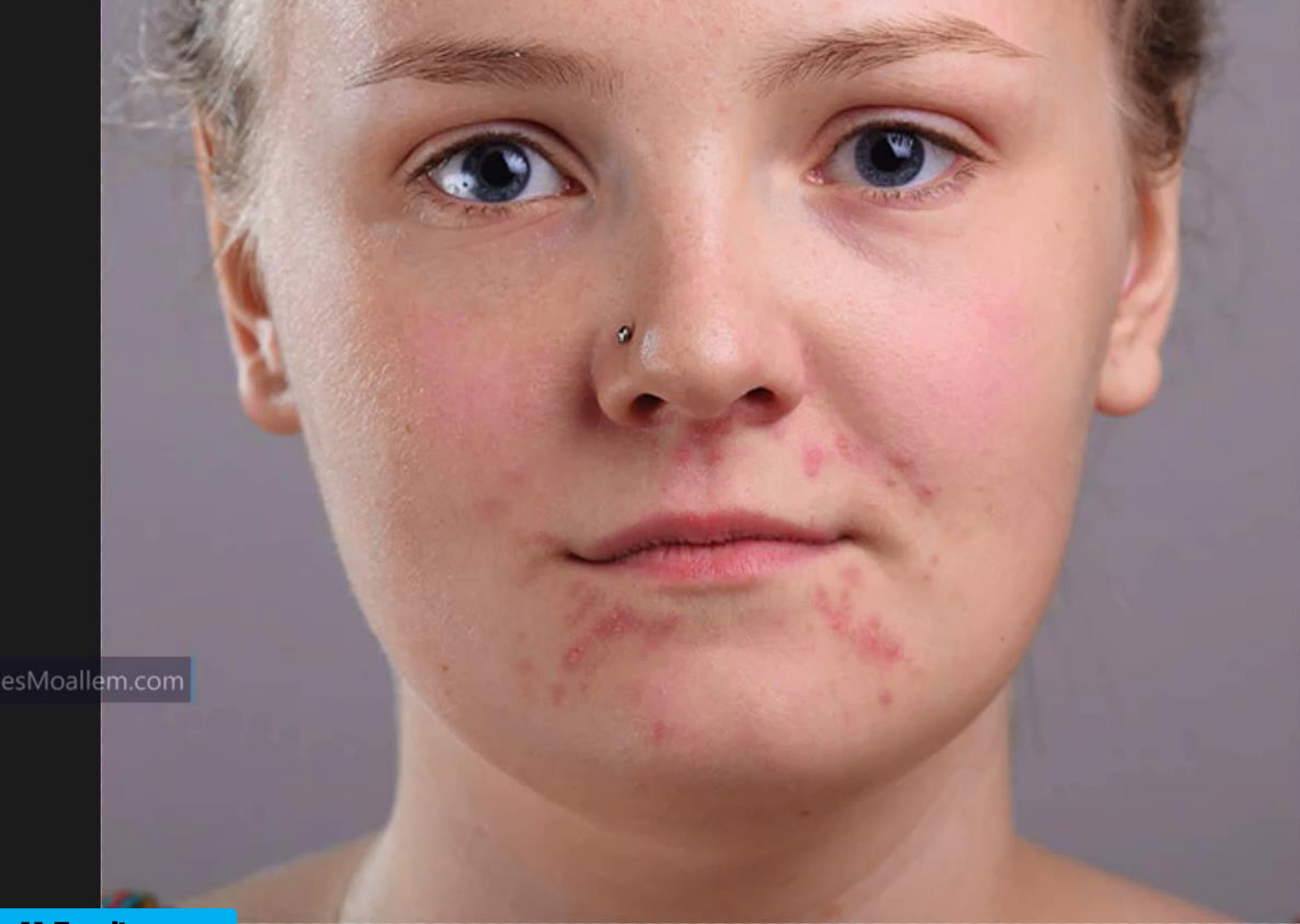

MrZandian.com

 $b$ unil Size:  $50% \times 0.06$  Darken Amount:

+ EB,  $\varphi$ Ź ίJ. j.  $^{+}\mathbf{o}$ .

> $\mathcal{U}$  $\bullet$  $\blacksquare$  $\blacktriangle$ ۹  $\hat{\mathscr{Q}}$ T

 $\Box$ Ш  $\alpha$ ... o t Q.  $\overline{\mathbb{C}}$ cD.

redeyes1.jpg @ 100% (RGB/8#) \* red eye baby.jpg @ 79.3% (RGB/8#) \* \*

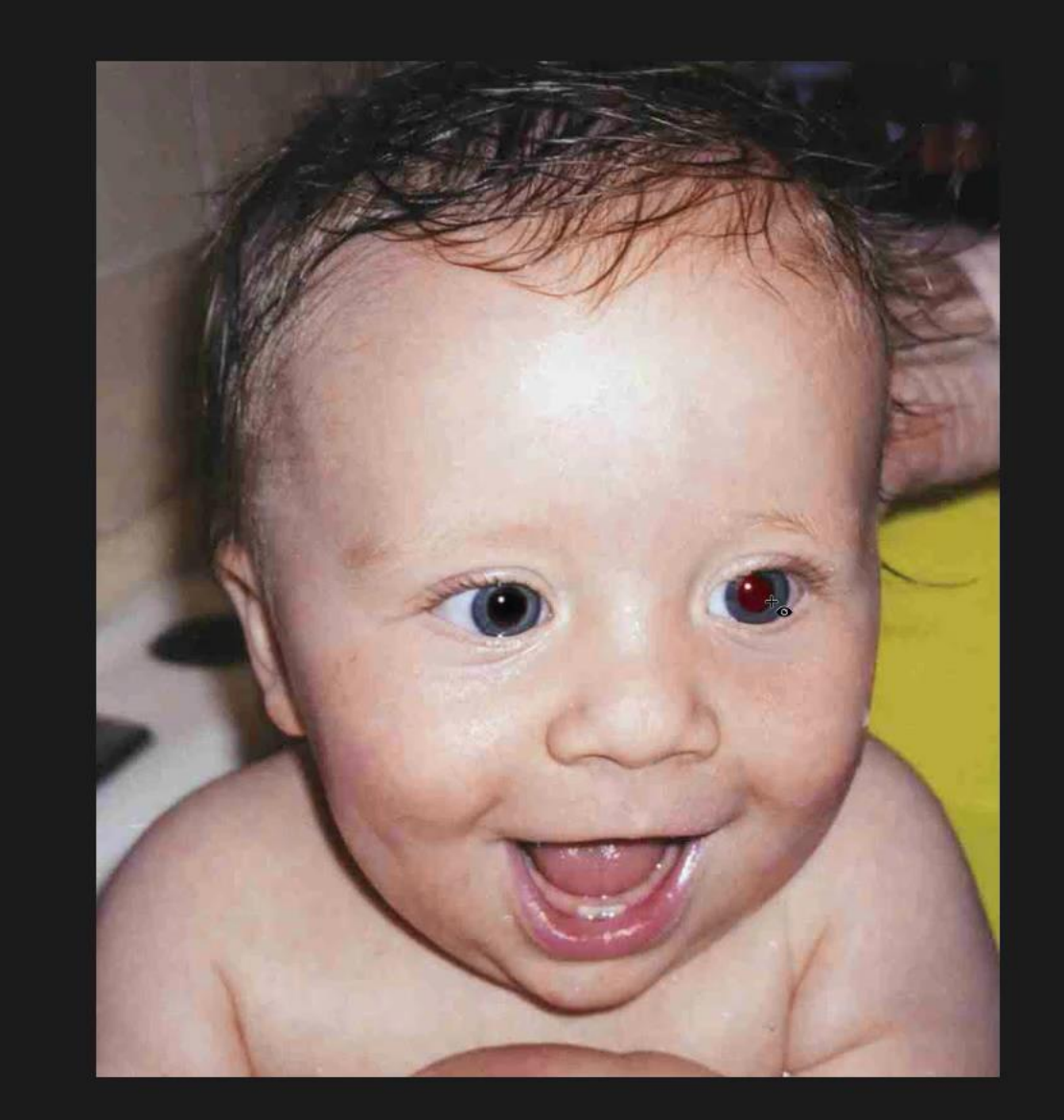

### درس بیست و سوم

در این درس یاد می گیرید...

- **Patch Tool** ❖
- **Content -Aware Move**  ❖ **Tool**
	- **∻ نکاتی برای روتوش** 
		- **گهاند Color** ❖
			- **Structure** ❖
		- **Red Eye Tools** ❖
	- **❖ حذف قرمزی چشم** 
		- **\* و موارد بیشتر…**

MohammadZandian

#### MrZandian.com

 $\circ$ 

# درس بیست و چهارم

در این درس یاد می گیرید...

- خ<sub>۴</sub> روتوش
- **❖ کار با مدهای رنگی**
- **Clone Stamp Tool** ❖
- **Pattern Stamp Tool** ❖
	- **❖ بازسازی تصویر**
- **\* ساخت و تعريف Pattern** 
	- **❖ کلیدهای میانبر**
	- **لفا Imperssionist** ❖
		- **... ه** ❖

MrZandian.com

درس بیست و پنجم

 $\frac{5}{2}$ 

 $\odot$ 

 $\mathbb{R}_{\mathbb{N}}$ 

 $\mathbb{Z}$ 

E<u>2</u>

目

厚

❖ **پنا لط ت (Info (ر لای ر ا ر ز گیرا ...**

- 
- **Eye dropper Tool** ❖
- **3D Material Eyedropper**  ❖
	- **Color Sampler Tool** ❖
		- **Ruler Tool** ❖
		- **Note Tool** ❖
		- **Count Tool** ❖
		- **\* و موارد بیشتر...**

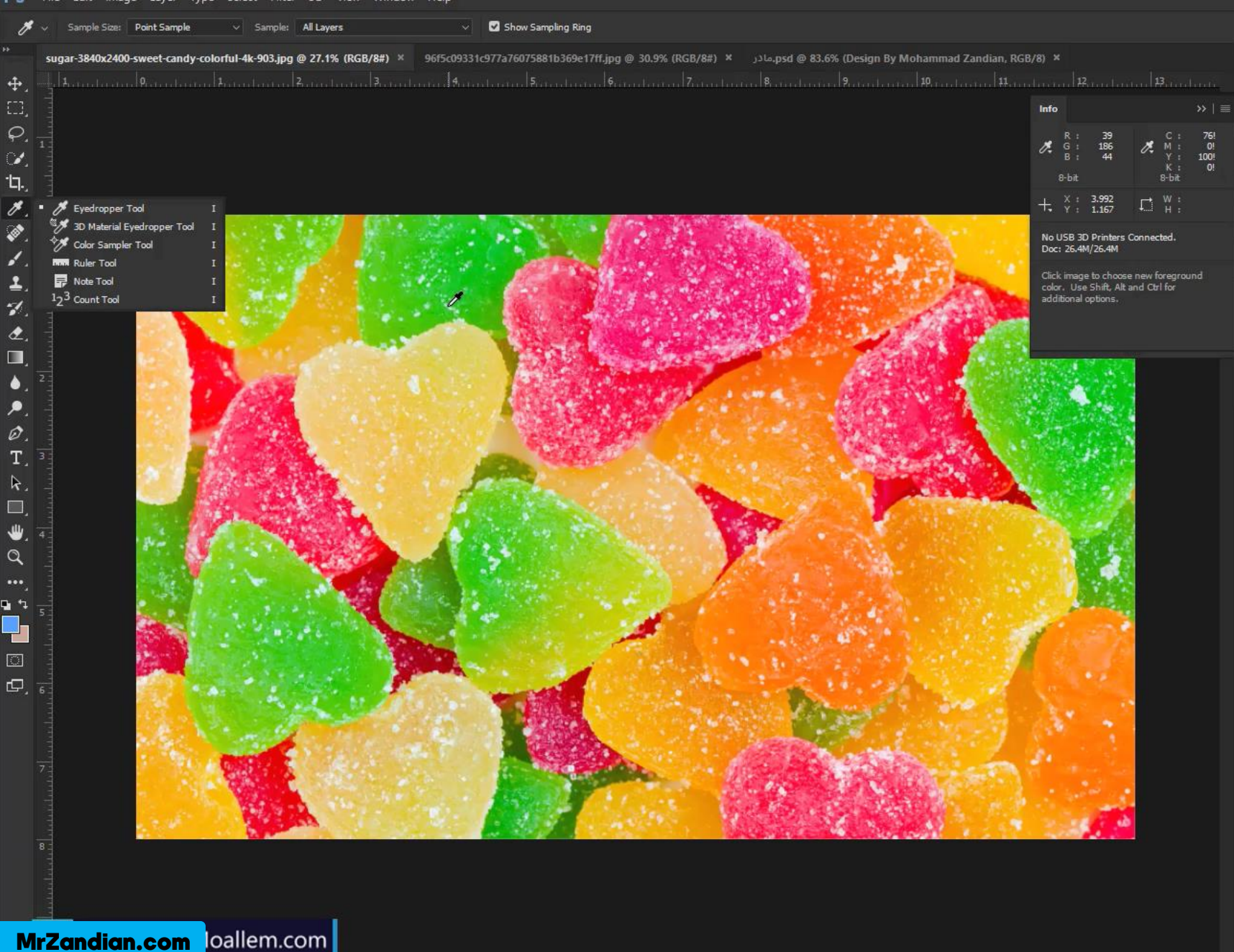

PS File Edit Image Layer Type Select Filter 3D View Window Help

⊕

B

 $\blacktriangle$ 

27.12%

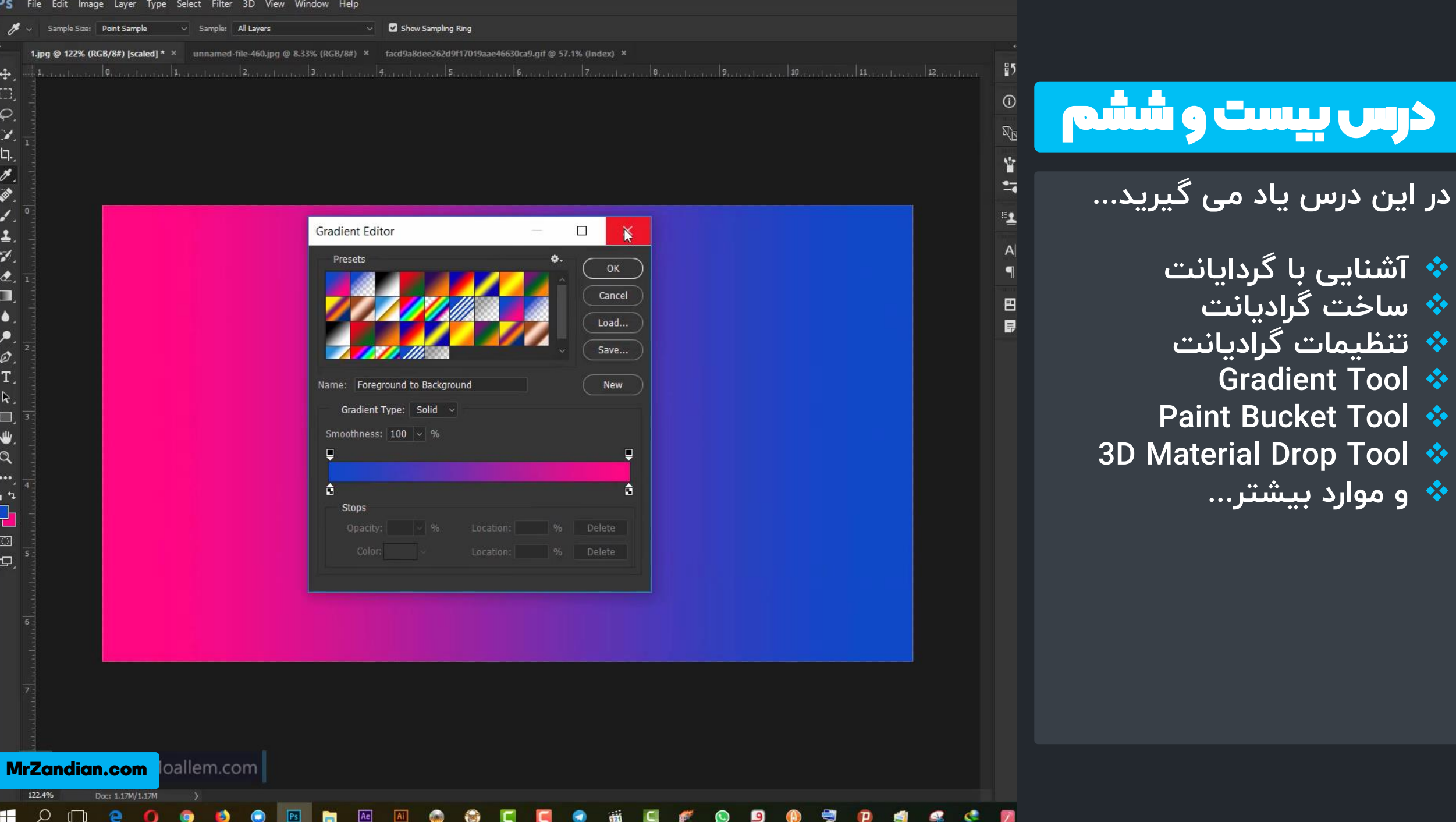

❖

❖

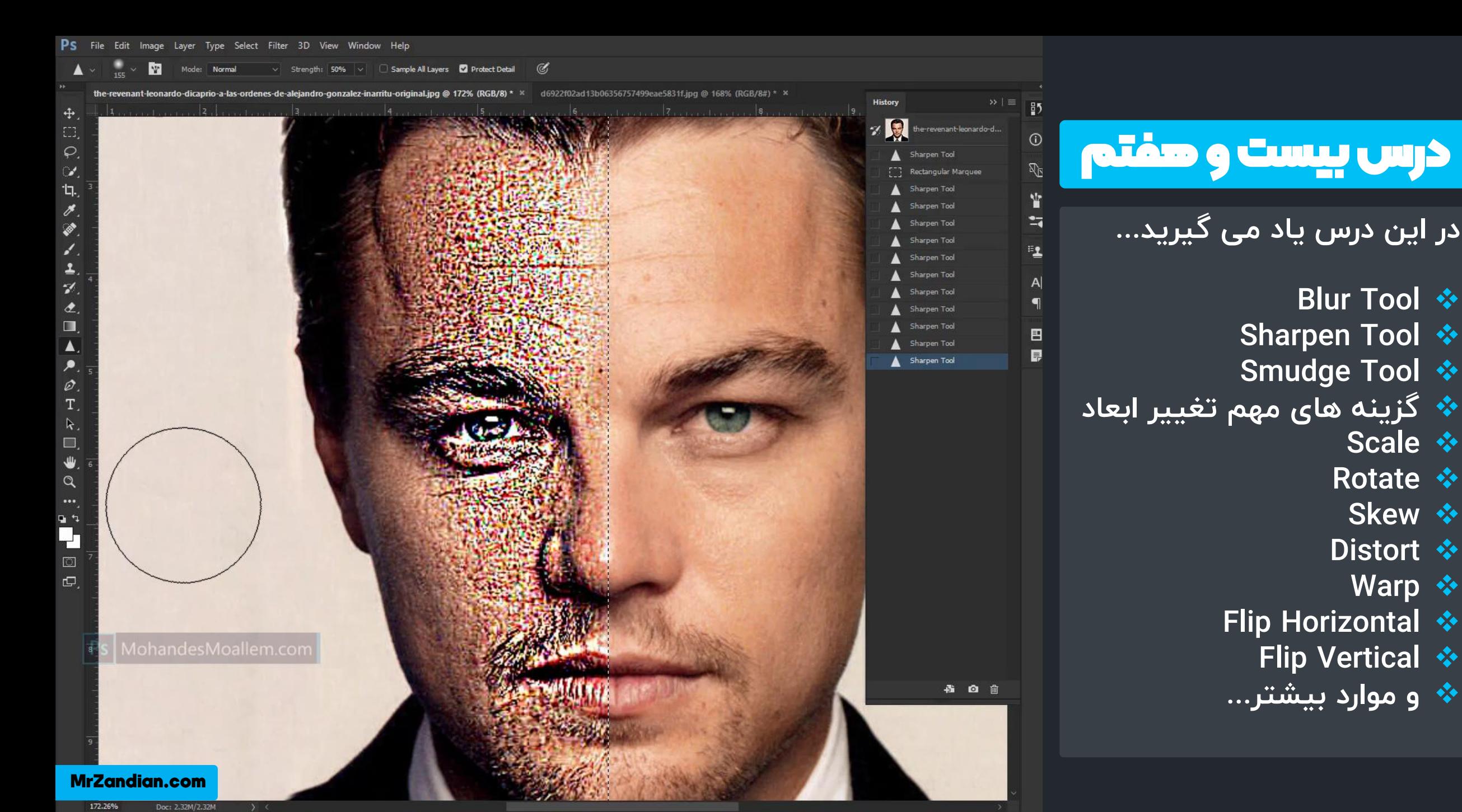

 $\mathcal{Q}$ 

درس بیست و هشتم  $\odot$  $\overline{\mathbb{Q}}_N$ ¥  $\overline{a}$ در این درس یاد می گیرید...  $\mathbf{L}$  $A$ **❖ روشن تر کردن تصویر ❖ تیره تر کردن تصویر** 日 B ِ\* تغییر غلظت تصویر ❖ تنظیمــــــات حرفــــــه ای و ل اختصاصی ا **Dodge Tool** ❖ **Burn Tool** ❖ **Sponge Tool** ❖ **\* و موارد بیشتر…** 

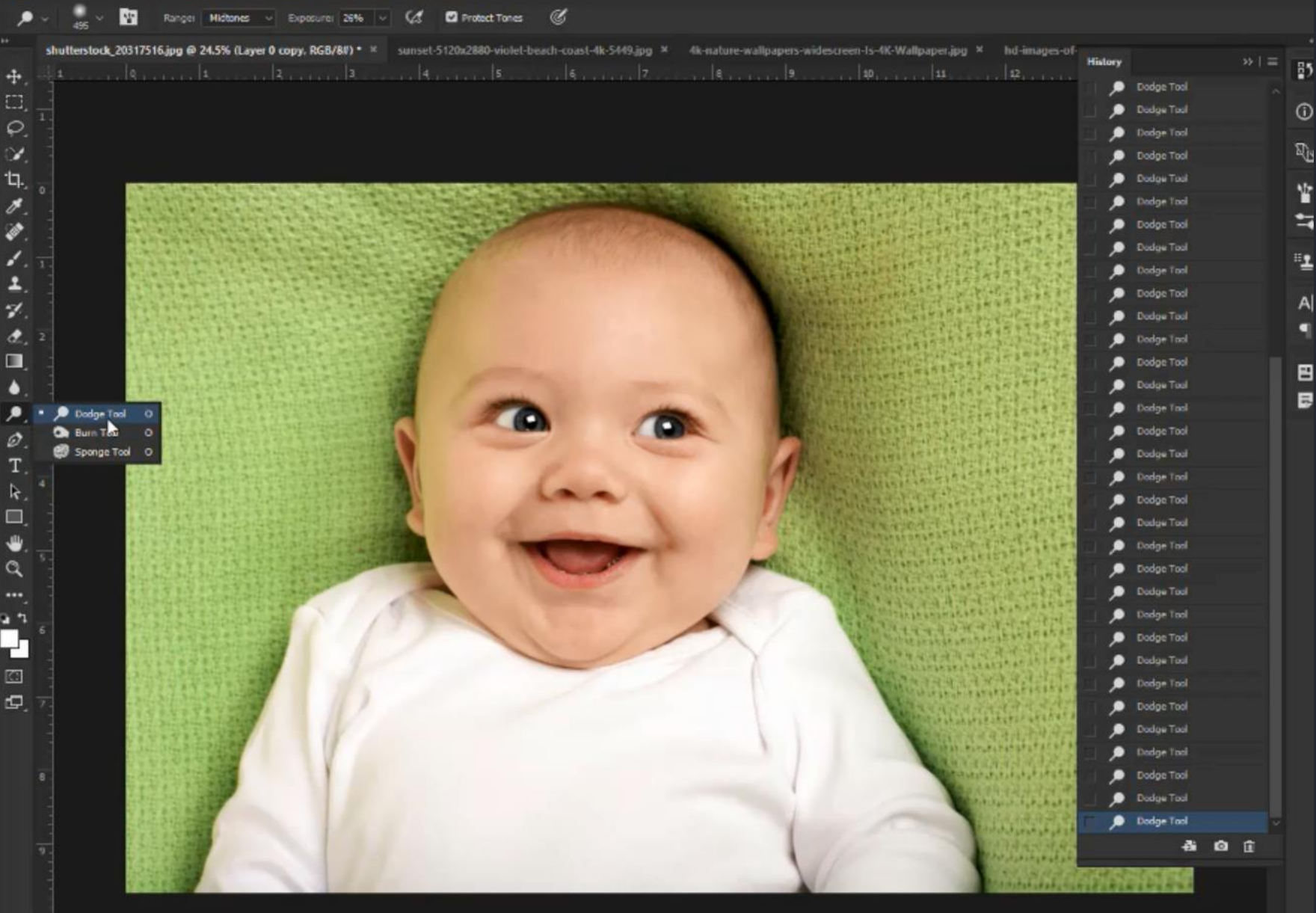

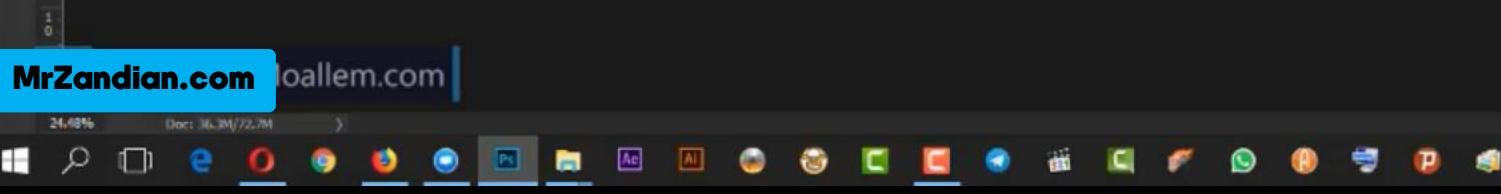

#### 6、◎ 彘 ◆ ■◇ Show Transform Controls

re-wallpaper-1080p-ls-4K-Wallpaper.jpg @ 49.7% (Laver 0, RGB/8#) \* >

. 30 . 31 . 32 . 33 . 34 . 35 . 36 . 37 . 38 . 39 . 40 . 41 . 4 . 5

# درس بیست و نهم

در این درس یاد می گیرید...

- **❖ تايپ متن با حالات متفاوت** ِ\* تغغیر فونت و سایز متون
	- ِ\* تغییر رنگ حروف و کلمات
	- **❖ افکت های نمایشی متن**
- ❖ تنظیم ارتفاع و فواصل حروف
	- ❖ ترازبندی متون
	- \* تنطیمات زبان فارسی
	- **Horizontal Type Tool** ❖
		- **Vertical Type Tool** ❖
	- **Vertical Type Mask Tool** ❖
- **Horizontal Type Mask Tool** ❖
	- **\* و موارد بیشتر...**

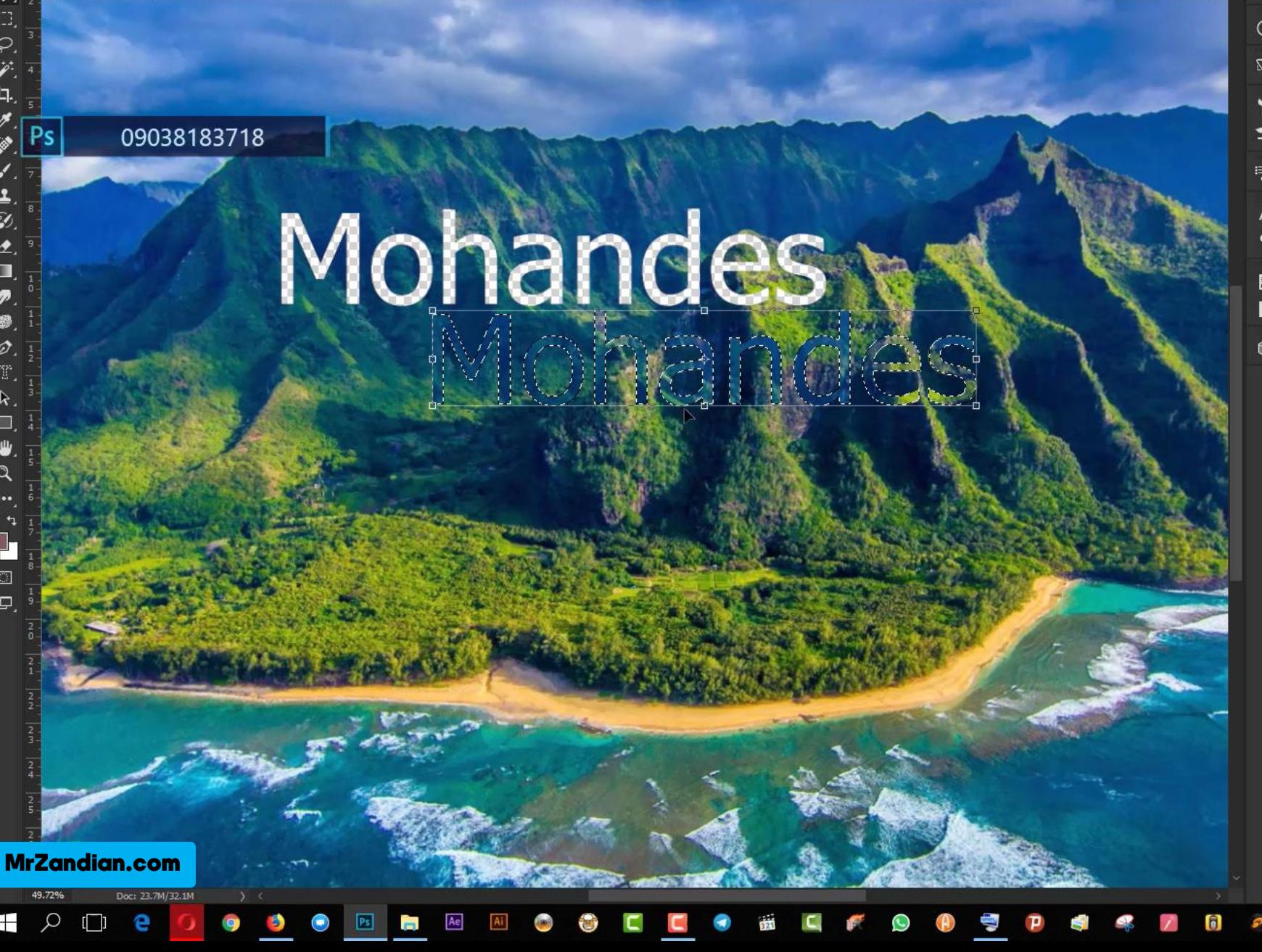

Ps. Select Filter 3D View Window Help Edit Tyne

Untitled-1 @ 174% (Polygon 9, RGB/8#) \*

Align Edges

م رس سی ُا د

در این درس یاد می گیرید...

❖ رسم اشکال هندسی

**❖ تغییر رنگ اشکال** 

\* ایجاد خطوط اشکال

**❖ رسم مربع و مستطیل** 

**❖ رسم بیضی و دایره** 

**❖ رسـم چنـد ضـلعی و خطـوط زختلف**

**❖ اشکال اختصاصی** 

**❖ تنظیمات حرفه ای اشکال** 

**\* و موارد بیشتر...** 

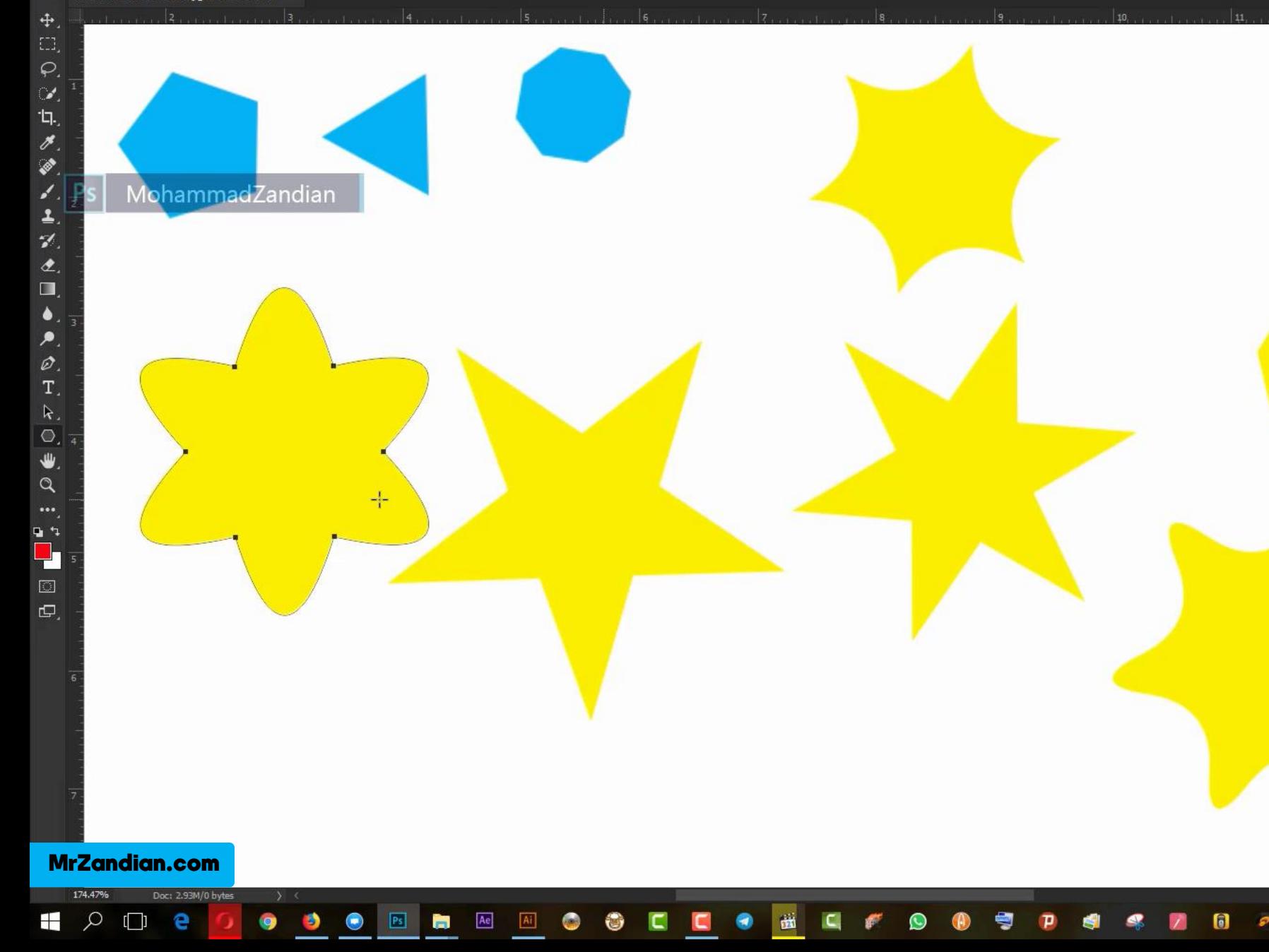

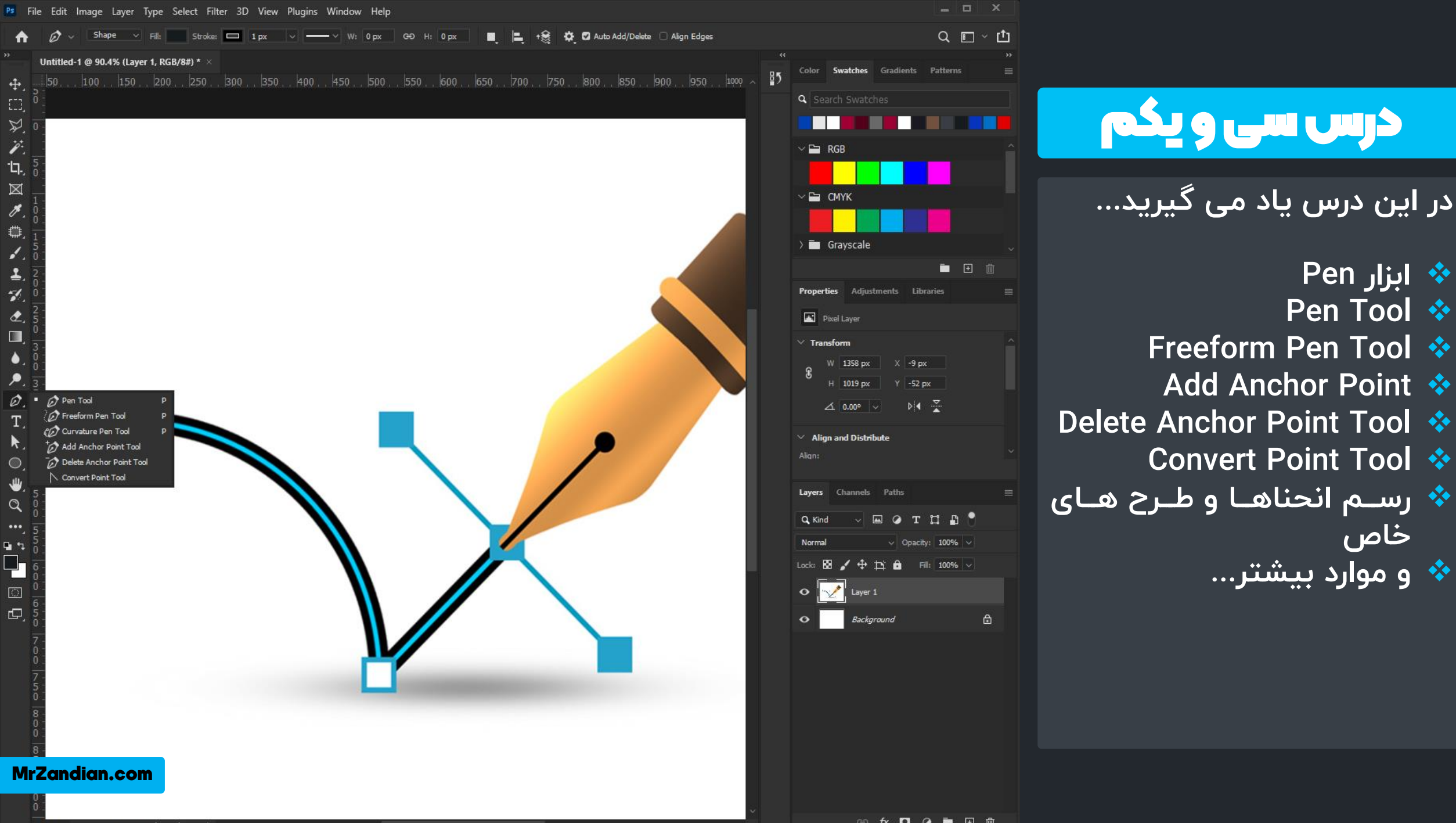

90.44% 1280 px x 960 px (72 ppi) Reset View | Rotate All Windows

2019-BMW-M5-4k-ultra-hd-wallpaper-widescreen.jpg @ 65.8% (Layer 0, RGB/8#) \*  $\,$   $\times$ 

### درس سی و دوم

در این درس یاد می گیرید...

- **❖ سفارشی سازی ابزارها ❖ چینش ابزار ها بر اساس نیاز** \* بــازگردانی حالــت چیـــنش **ابزارها** 
	- **∻ حالت های نمایش پروژه** 
		- **Hand Tool** ❖
		- **Rotate View Tool** ❖
			- **Artboard** ❖
			- **\* و موارد بیشتر…**

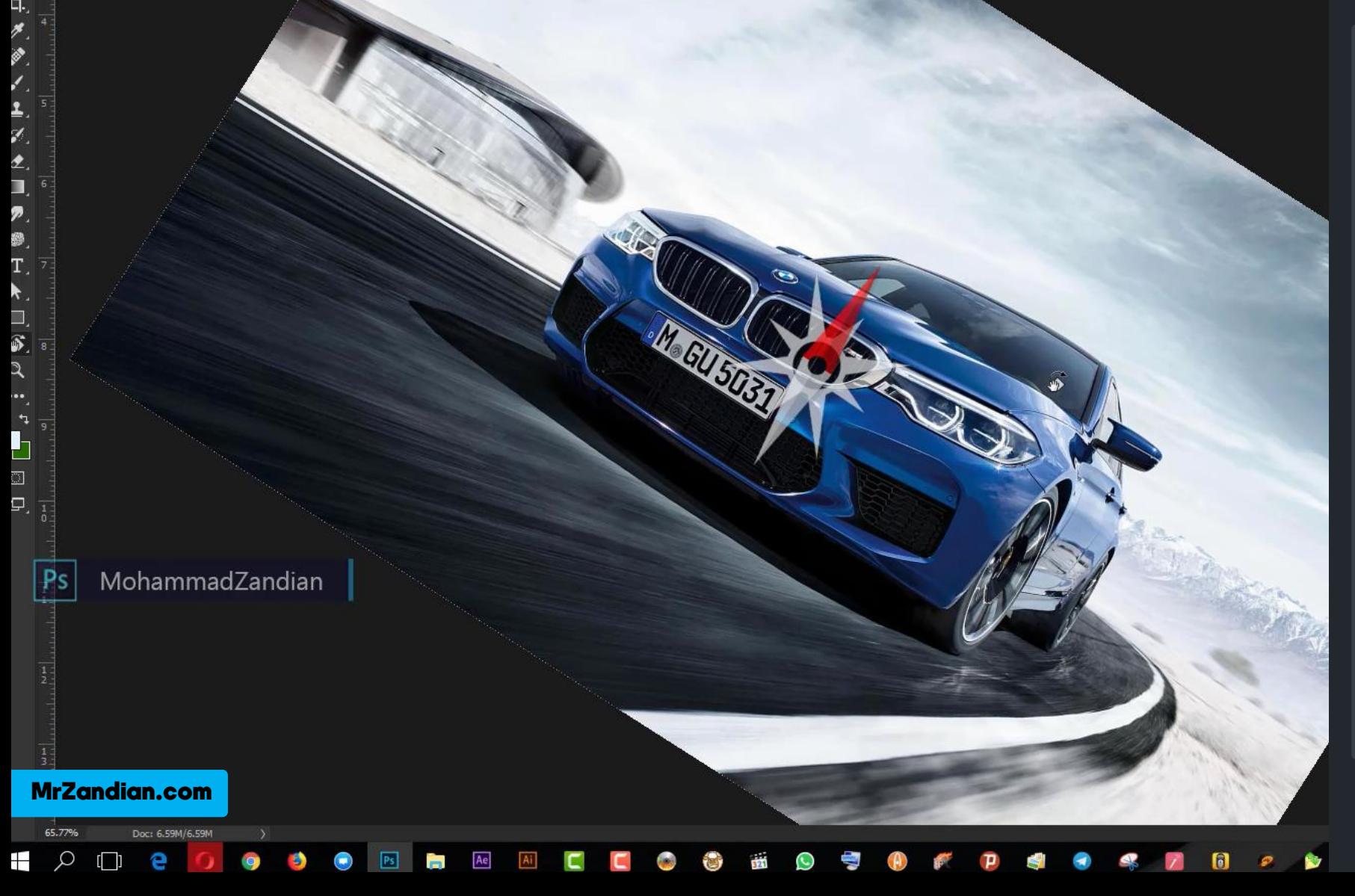

### درس سی و سوم

در این درس یاد می گیرید...

- \* طراحی کارت ویزیت **<sup>ن</sup>گ نکاتی درباره چاپ → نکاتی درباره اندازه پروژه ❖ مرور ابزارهای مهم** ❖ انتخـــاب سیســـتم رنگـــی **زن سب** 
	- **\* و موارد بیشتر...**

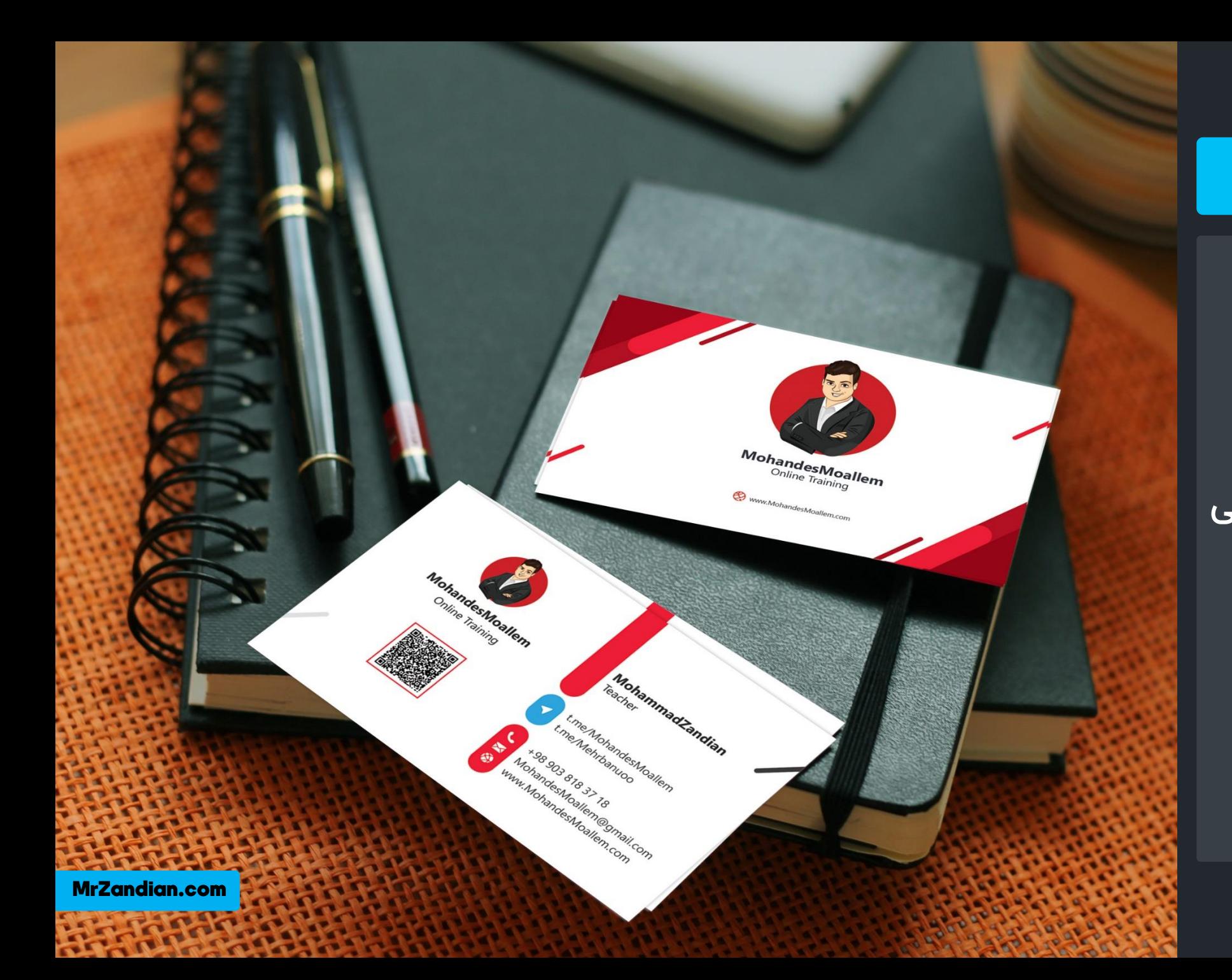

آپدیت دوره

 $\bm{\psi}$  رزومه و سخن مدرس ❖ درسهایآموزشی ❖ آپدیتدوره ❖ سبک دورهیآموزشی ❖ مدت زماندوره آموزشی ❖ کیفیتآموزشها ❖ خروجیو نتیجهیدوره ❖ مزایا ❖ تعرفه دوره ❖ روشثبت نامو تهیه دوره ❖ سخنپایانی

❖در اینن دوره در لالنب 33 جلسنه تمنام مبا ن مقندماتی و اساسنی فتوشناپ آمنوزش داده شنده است و آپدیت های بعدی با توجه به گستردگی و آپنندیت هننای فتوشنناپ بننه صننورت دوره جداگانه(فصل جدید)منتشر خواهد شد.

# سبک دوره ی آموزشی

 $\bm{\psi}$  رزومه و سخن مدرس ❖ درسهایآموزشی  $\sim$  آپدیت دوره  $\sim$  $\bm{\psi}$  سبک دوره ی آموزش

هدت زمان دوره آموزشی  $\cdot$ ❖ کیفیتآموزشها ❖ خروجیو نتیجهیدوره ❖ مزایایدوره ❖ تعرفه دوره ❖ روشثبت نامو تهیه دوره ❖ سخنپایانی

❖ روشآموزشما به این شکل می باشد که شما بعد از خرید دوره و فعال سازی ویدیوها روزانه بر اساس زمان خودتان یک الی دو جلسه را مشاهده می کنید و در صورتی که سوال داشتید می توانید از طریق تیکت یا پشتیبانی تلگرامی با مدرس در ارتباط باشید و به تک تک سواالت شماپاسخ داده خواهد شد.

### مدت زمان دوره آموزشی

**۰۰۰ رزومه و سخن مدرس** ❖ درسهایآموزشی  $\bullet$  آپدیت دوره  $\cdot$ ❖ سبک دورهیآموزشی ❖ مدت زماندوره آموزشی ❖ کیفیتآموزشها ❖ خروجیو نتیجهیدوره ❖ مزایایدوره ❖ تعرفه دوره ❖ روشثبت نامو تهیه دوره ❖ سخنپایانی

❖ زمان هر درس معموال 20 تا 40 دلیقه می باشد اما ممکن است بعضی از جلسات به خاطر پیوستگی مطلب یک ساعت یا کمی بیشتر زمان داشته باشد و مدت زمان کل دوره تدوین با پریمیر پرو در حال اضر دود26 ساعت میباشد.

# کیفیت آموزش ها

 $\psi$  رزومه و سخن مدرس ❖ درسهایآموزشی ❖ آپدیتدوره ❖ سبک دورهیآموزشی ❖ مدت زماندوره آموزشی  $\bm{\psi}$  کیفیت آموزش ها ❖ خروجیو نتیجهیدوره ❖ مزایایدوره ❖ تعرفه دوره ❖ روشثبت نامو تهیه دوره ❖ سخنپایانی

❖ از نظر کیفیت تصویر و دا با باالترین کیفیت ممکن این دوره ضبط شده است و از نظر جزئیات مطلب تمام مطالب از صفر و کامل توضیح داده شده است و نیاز به هیچ گونه اطلاعات قبلی برای استفاده از این دوره ندارید.

# کیفیت آموزش ها

 $\psi$  رزوهه و سخن مدرس ❖ درسهایآموزشی  $\ddot{\textbf{v}}$  آپدیت دوره  $\ddot{\textbf{v}}$ ❖ سبک دورهیآموزشی ❖ مدت زماندوره آموزشی ❖ کیفیتآموزشها ❖ خروجیو نتیجهیدوره ❖ مزایایدوره ❖ تعرفه دوره ❖ روشثبت نامو تهیه دوره ❖ سخنپایانی

#### ❖ در پایان دوره شما به تمام ابزارهای کاربردی فتوشاپ و مفاهیم اساسی گرافیک مسلط خواهید شد.

مزایای دوره

**۰۰۰ رزومه و سخن مدرس** ❖ درسهایآموزشی ❖ آپدیتدوره ❖ سبک دورهیآموزشی ❖ مدت زماندوره آموزشی ❖ کیفیتآموزشها ❖ خروجیو نتیجهیدوره ❖ مزایایدوره ❖ تعرفه دوره ❖ روشثبت نامو تهیه دوره ❖ سخنپایانی

یشتیبانی مستقیم توسط مدرس ❖ آپدیتدوره در لالب فصلهایجداگانه ❖ آموزش فرتا د و پروژه محور یشتیبانی همیشگی و دائم ❖ هزینه مناسب نسبتبه محتوا ارائه شده وخدمات در دسترس بودن همیشگی محتواها ه کمک و مشاوره برای انجام پروژهای شما $\bm{\psi}$ 

تعرفه دوره  $\psi$  رزومه و سخن مدرس ❖ درسهایآموزشی  $\vec{v}$  آپدیت دوره  $\vec{v}$ ❖ سبک دورهیآموزشی ❖ مدت زماندوره آموزشی ❖ کیفیتآموزشها ❖ خروجیو نتیجهیدوره  $\leftrightarrow$  مزایای دوره ❖ تعرفه دوره ❖ روشثبت نامو تهیه دوره ❖ سخنپایانی

❖ هزینه این دوره مبلغ 239.000 هزار تومان می باشد.

# ثبت نام و تهیه دوره

 $\psi$  رزومه و سخن مدرس ❖ درسهایآموزشی ❖ آپدیتدوره ❖ سبک دورهیآموزشی ❖ مدت زماندوره آموزشی ❖ کیفیتآموزشها ❖ خروجیو نتیجهیدوره ❖ مزایایدوره ❖ تعرفه دوره ❖ روشثبت نامو تهیه دوره ❖ سخنپایانی

### ❖ برای تهیه این دوره می توانید به سایت com.MrZandian مراجعه کنید.

# حفرید هخصول در سایت

سخن پایانی

 $\bm{\psi}$  رزومه و سخن مدرس ❖ درسهایآموزشی ❖ آپدیتدوره ❖ سبک دورهیآموزشی ❖ مدت زماندوره آموزشی  $\blacktriangleright$  کیفیت آموزش ها ❖ خروجیو نتیجهیدوره ❖ مزایایدوره ❖ تعرفه دوره  $\sim$  روش ثبت نام و تهیه دوره  $\cdot$ ❖ سخنپایانی

❖ به فتوشاپ میشه لقب مادر نرم افزارها رو داد چون تو تمام برنامه ها برای زیبایی و جلوه دادن به کارمون به فتوشاپ نیاز داریم و ما در طول سال ها تجربه ی کار با فتوشاپ اهمیتش رو در کسب و کار دیجیتال درک کردیم و تمام تجارب خودمون رو در لالب چند فصل در اختیارتون گذاشتیم و شما هم برای کسب این مهارت فوق العاده کافیه این دوره رو [شروع](https://mrzandian.com/product/photoshopcc1/) کنین.

خرید هحصول در سایت

MrZandian.com

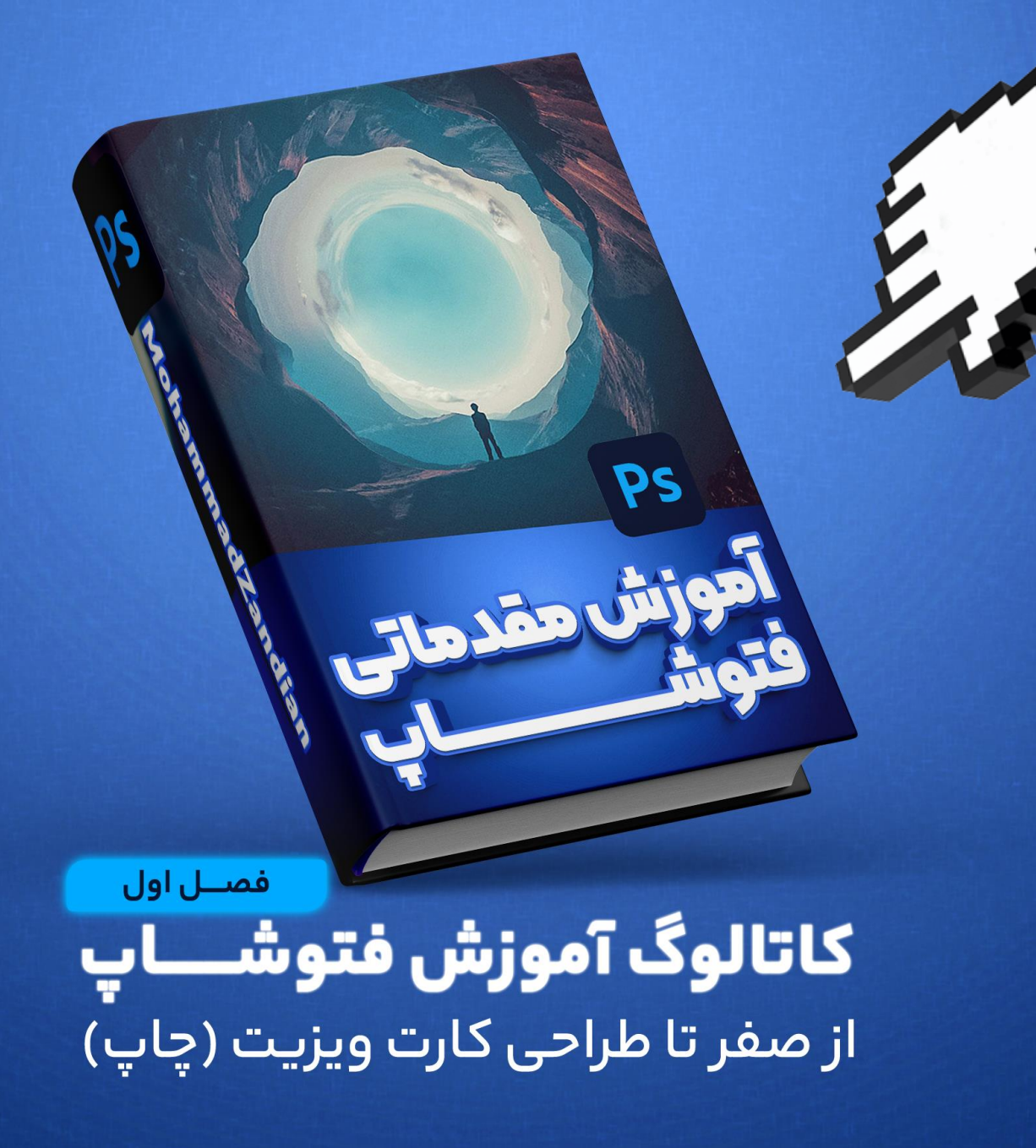